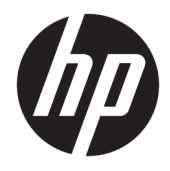

# Οδηγός αναφοράς υλικού

HP Engage One Prime

© Copyright 2019 HP Development Company, L.P.

Η ονομασία Android είναι εμπορικό σήμα της Google LLC. Η ονομασία Bluetooth είναι εμπορικό σήμα που ανήκει στον κάτοχό του και χρησιμοποιείται από την HP Inc. κατόπιν άδειας. Η ονομασία Windows είναι σήμα κατατεθέν ή εμπορικό σήμα της Microsoft Corporation στις Ηνωμένες Πολιτείες ή/και σε άλλες χώρες.

Οι πληροφορίες που περιέχονται στο παρόν υπόκεινται σε αλλαγές χωρίς προειδοποίηση. Οι μόνες εγγυήσεις που ισχύουν για τα προϊόντα και τις υπηρεσίες της HP περιέχονται στις ρητές δηλώσεις εγγύησης που συνοδεύουν αυτά τα προϊόντα και υπηρεσίες. Κανένα στοιχείο στο παρόν δεν δύναται να ερμηνευθεί ως πρόσθετη εγγύηση. Η HP δεν ευθύνεται για τεχνικά ή συντακτικά λάθη ή παραλείψεις του παρόντος εγγράφου.

Δεύτερη έκδοση: Ιανουάριος 2019

Πρώτη έκδοση: Δεκέμβριος 2018

Αριθμός εγγράφου: L45320-152

#### **Ανακοίνωση για το προϊόν**

Αυτός ο οδηγός περιγράφει λειτουργίες που είναι κοινές στα περισσότερα μοντέλα. Ορισμένες λειτουργίες ενδέχεται να μην είναι διαθέσιμες στο δικό σας σύστημα.

Για να αποκτήσετε πρόσβαση στον πιο πρόσφατο οδηγό χρήσης, επισκεφτείτε τη διεύθυνση<http://www.hp.com/support> και ακολουθήστε τις οδηγίες για να βρείτε το προϊόν σας. Στη συνέχεια, επιλέξτε **Οδηγοί χρήσης**.

#### **Όροι λογισμικού**

Εγκαθιστώντας, αντιγράφοντας, λαμβάνοντας ή χρησιμοποιώντας με άλλον τρόπο οποιοδήποτε προϊόν λογισμικού προεγκατεστημένο σε αυτόν τον υπολογιστή, συμφωνείτε ότι δεσμεύεστε από τους όρους της Άδειας χρήσης τελικού χρήστη HP. Εάν δεν αποδέχεστε τους όρους της άδειας χρήσης, το μοναδικό μέτρο επανόρθωσης που έχετε στη διάθεσή σας είναι να επιστρέψετε ολόκληρο το προϊόν (υλικό και λογισμικό), εφόσον δεν έχει χρησιμοποιηθεί, εντός 14 ημερών και να λάβετε πλήρη αποζημίωση σύμφωνα με την πολιτική επιστροφής χρημάτων του καταστήματος πώλησης.

Για περισσότερες πληροφορίες ή για να ζητήσετε πλήρη αποζημίωση της αξίας του υπολογιστή, επικοινωνήστε με το κατάστημα πώλησης.

## **Πληροφορίες για τον οδηγό**

Αυτός ο οδηγός περιέχει βασικές πληροφορίες για τη χρήση και αναβάθμιση του υπολογιστή.

- **ΠΡΟΕΙΔ/ΣΗ!** Υποδεικνύει μια επικίνδυνη κατάσταση η οποία εάν δεν αποφευχθεί, **θα μπορούσε** να προκαλέσει θάνατο ή σοβαρό τραυματισμό.
- **ΠΡΟΣΟΧΗ:** Υποδεικνύει μια επικίνδυνη κατάσταση η οποία εάν δεν αποφευχθεί, **θα μπορούσε** να προκαλέσει ελαφρύ ή μέτριο τραυματισμό.
- **ΣΗΜΑΝΤΙΚΟ:** Υποδεικνύει πληροφορίες που θεωρούνται σημαντικές αλλά δεν αφορούν κινδύνους (όπως, για παράδειγμα, μηνύματα που σχετίζονται με υλικές ζημιές). Ενημερώνει τον χρήστη ότι, αν δεν ακολουθήσει μια διαδικασία ακριβώς όπως περιγράφεται, αυτό μπορεί να έχει ως αποτέλεσμα την απώλεια δεδομένων ή κάποια βλάβη στο υλικό ή το λογισμικό. Επίσης, περιλαμβάνει σημαντικές πληροφορίες για την επεξήγηση μιας έννοιας ή την ολοκλήρωση κάποιας εργασίας.
- **ΣΗΜΕΙΩΣΗ:** Περιέχει πρόσθετες πληροφορίες, για να επισημάνει ή να συμπληρώσει σημαντικά σημεία στο κύριο κείμενο.
- **ΥΠΟΔΕΙΞΗ:** Παρέχει χρήσιμες συμβουλές για την ολοκλήρωση μιας εργασίας.

# Πίνακας περιεχομένων

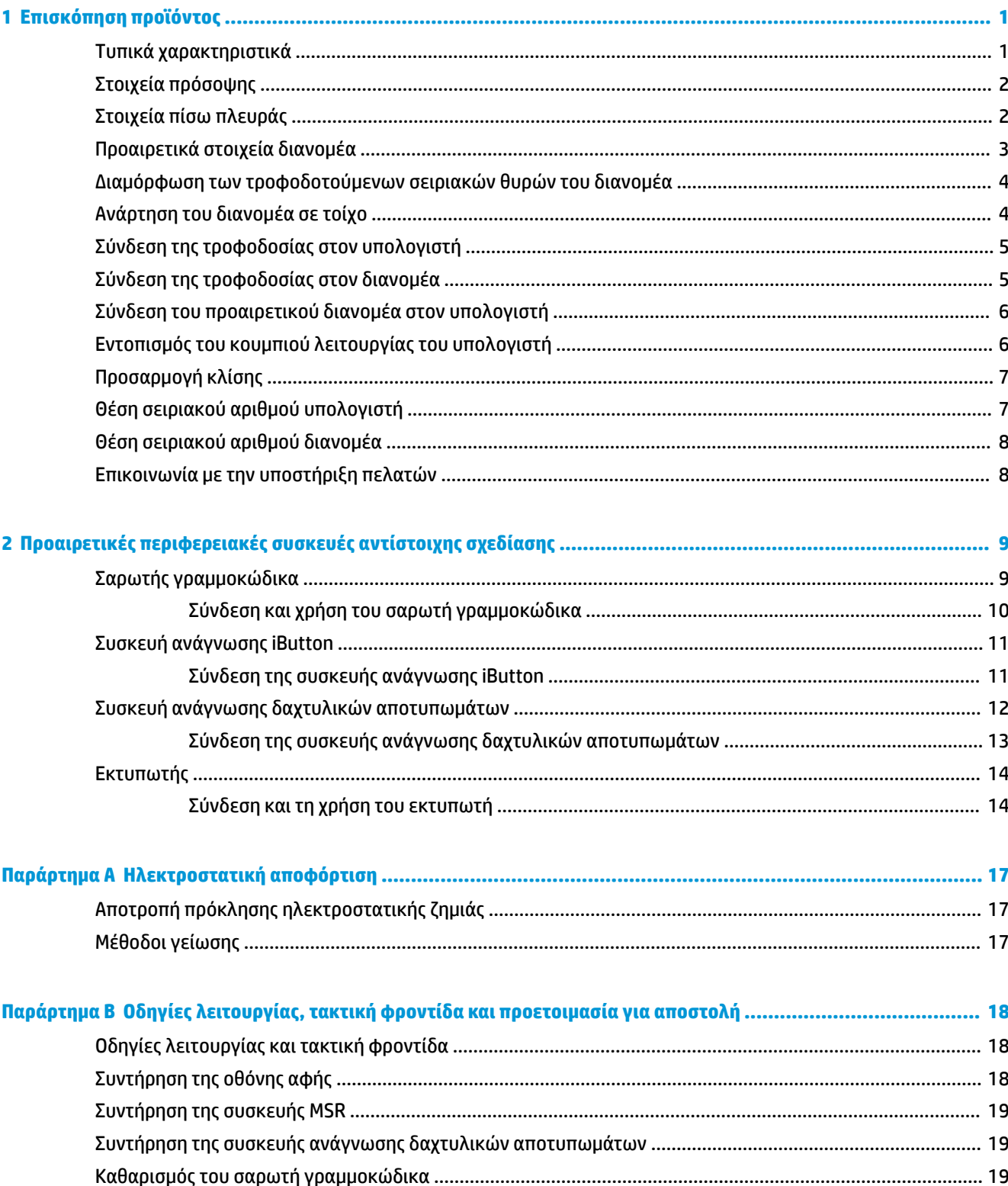

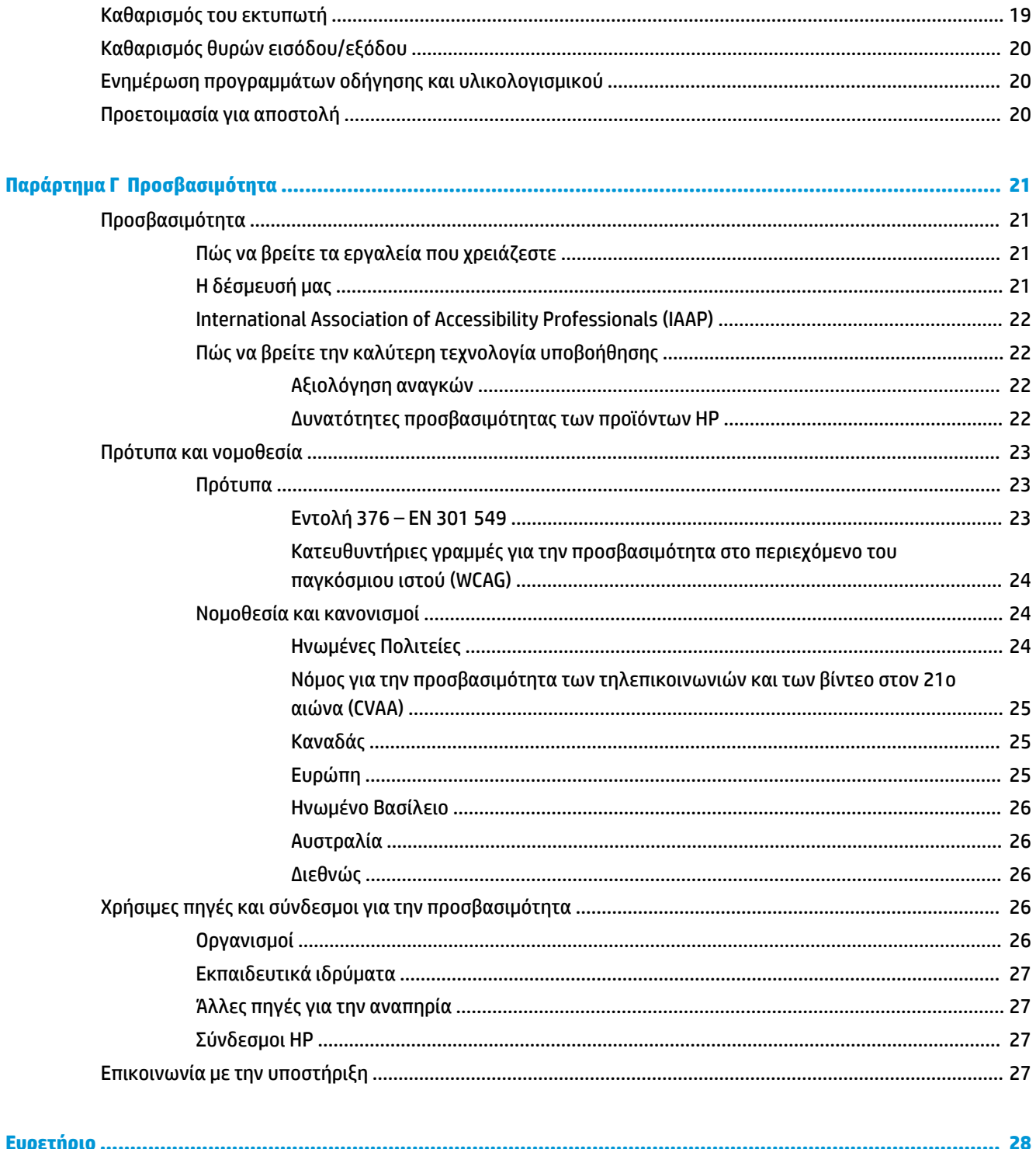

# <span id="page-6-0"></span>**1 Επισκόπηση προϊόντος**

# **Τυπικά χαρακτηριστικά**

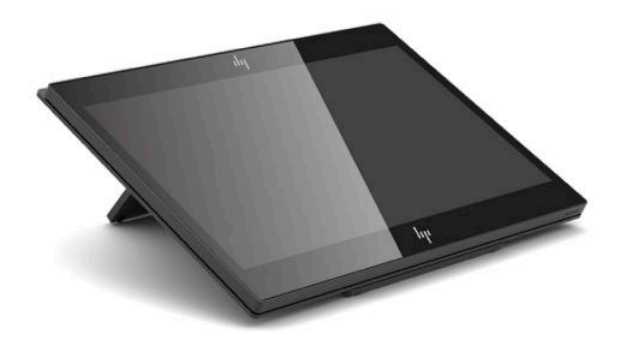

Τα βασικά χαρακτηριστικά περιλαμβάνουν τα εξής:

- Οθόνη Full HD 35,5 cm (14 ίντσες) με εξαιρετικά ευρείες γωνίες θέασης
- Λειτουργικό σύστημα Android™ 8.1.0
- Ο υπολογιστής και οι περιφερειακές συσκευές διατίθενται σε μαύρο ή λευκό χρώμα
- Μοντέλα HP Engage One Prime Plus με 2,2 GHz + 4 G μνήμη + 32G eMMC και HP Engage One Prime με 1,8 GHz + 2 G μνήμη + 16G eMMC
- Δύο θύρες USB Type-A και δύο θύρες USB Type-C
- Επικοινωνία κοντινού πεδίου (NFC)
- Ενσωματωμένη συσκευή ανάγνωσης μαγνητικών ταινιών (MSR)
- Ενσωματωμένη συσκευή ανάγνωσης μαγνητικών ταινιών (WiFi)
- Ενσωματωμένο Bluetooth®
- Προαιρετική οθόνη στραμμένη προς τον πελάτη
- Διευρυμένη συνδεσιμότητα με προαιρετικό διανομέα
- Προαιρετικός σαρωτής γραμμοκώδικα
- Προαιρετικό iButton
- Προαιρετικός αυτόνομος εκτυπωτής
- Προαιρετική συσκευή ανάγνωσης δακτυλικών αποτυπωμάτων

**ΣΗΜΑΝΤΙΚΟ:** Η μέγιστη θερμοκρασία λειτουργίας δεν πρέπει να υπερβαίνει τους 35°C (95°F).

# <span id="page-7-0"></span>**Στοιχεία πρόσοψης**

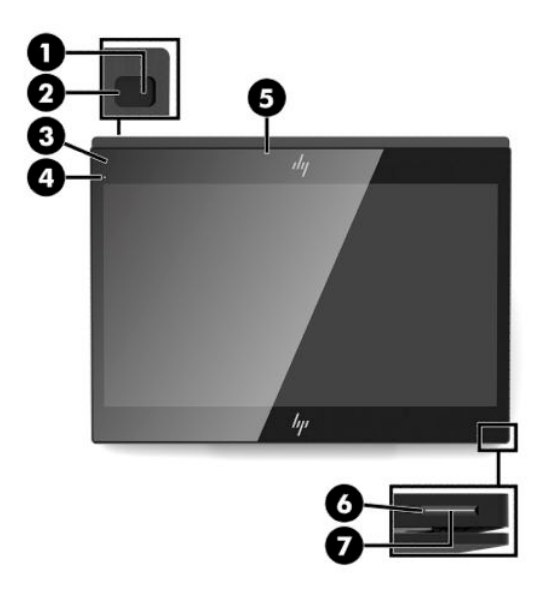

### **Πίνακας 1-1 Στοιχεία πρόσοψης**

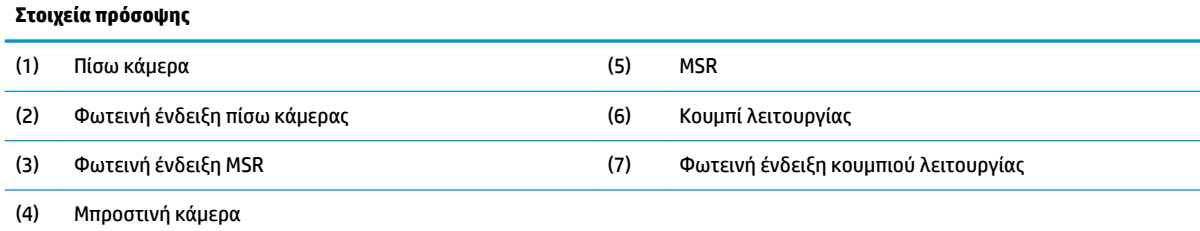

# **Στοιχεία πίσω πλευράς**

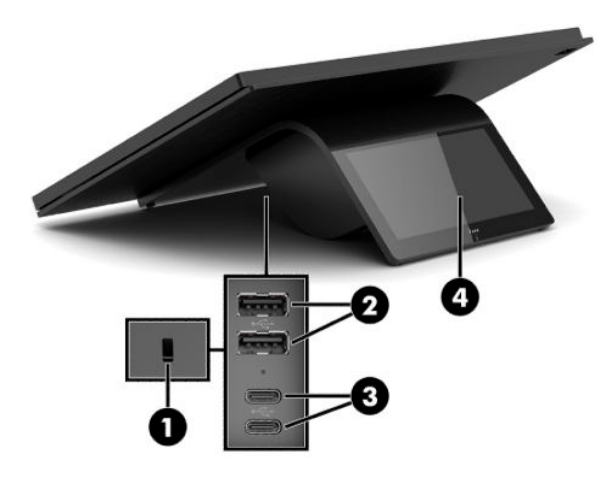

### **Πίνακας 1-2 Στοιχεία πίσω πλευράς**

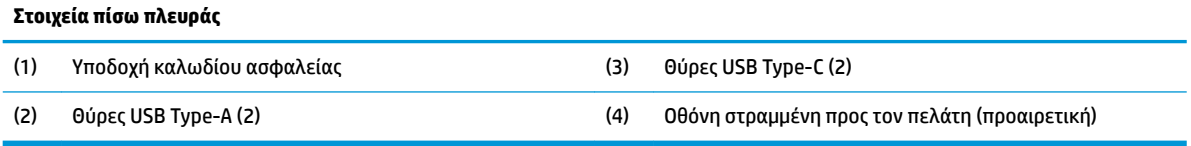

# <span id="page-8-0"></span>**Προαιρετικά στοιχεία διανομέα**

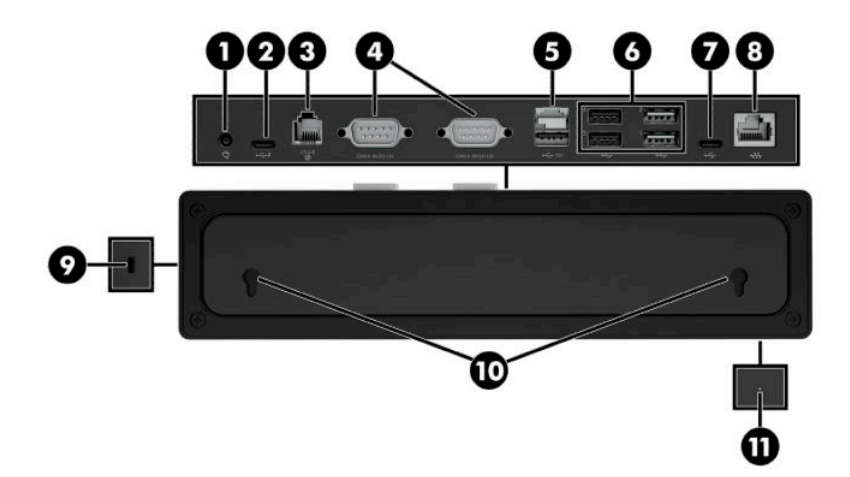

### **Πίνακας 1-3 Στοιχεία διανομέα**

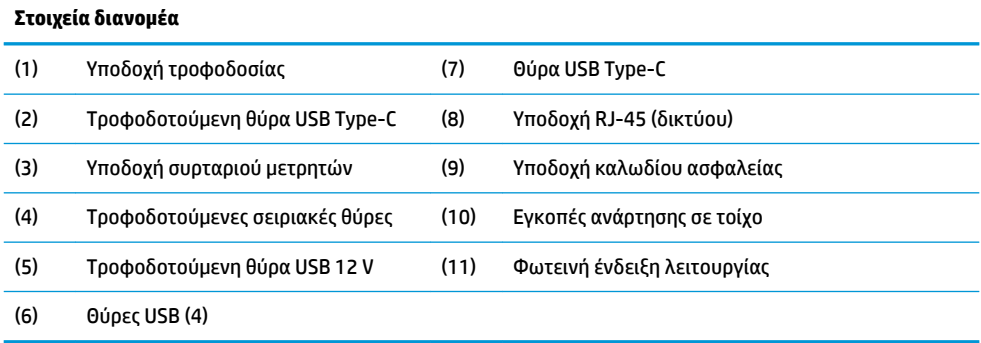

# <span id="page-9-0"></span>**Διαμόρφωση των τροφοδοτούμενων σειριακών θυρών του διανομέα**

Οι σειριακές θύρες μπορούν να διαμορφωθούν ως τυπικές (μη τροφοδοτούμενες) σειριακές θύρες ή ως τροφοδοτούμενες σειριακές θύρες. Ορισμένες συσκευές χρησιμοποιούν μια τροφοδοτούμενη σειριακή θύρα. Αν η σειριακή θύρα έχει διαμορφωθεί ως τροφοδοτούμενη θύρα, οι συσκευές που υποστηρίζουν μια τροφοδοτούμενη σειριακή διασύνδεση δεν απαιτούν εξωτερική παροχή τροφοδοσίας.

- **ΣΗΜΑΝΤΙΚΟ:** Ο υπολογιστής πρέπει να απενεργοποιηθεί πριν από τη σύνδεση ή αποσύνδεση συσκευών σειριακής θύρας.
- **ΣΗΜΕΙΩΣΗ:** Ο διανομέας παραλαμβάνεται με όλες τις σειριακές θύρες διαμορφωμένες σε τυπική μη τροφοδοτούμενη σειριακή λειτουργία (0 Volt).

Υπάρχουν τρεις ρυθμίσεις τάσης για κάθε σειριακή θύρα.

- 0 volt
- 5 volt
- 12 volt

Για να αλλάξετε τη ρύθμιση τάσης για κάθε τροφοδοτούμενη σειριακή θύρα:

- **1.** Στο λογισμικό που παρέχεται με το προϊόν, επιλέξτε **Settings** (Ρυθμίσεις).
- **2.** Επιλέξτε **Connected devices** (Συνδεδεμένες συσκευές) και, στη συνέχεια, επιλέξτε **Powered Serial Port Voltage** (Τάση τροφοδοτούμενης σειριακής θύρας).
- **3.** Επιλέξτε το κατάλληλο επίπεδο τάσης για τη συνδεδεμένη συσκευή.
- **ΣΗΜΑΝΤΙΚΟ:** Για να μειώσετε τον κίνδυνο πρόκλησης βλάβης σε μια συνδεδεμένη συσκευή, βεβαιωθείτε ότι έχετε επιλέξει τη σωστή τάση της σειριακής θύρας.

# **Ανάρτηση του διανομέα σε τοίχο**

Ο διανομέας μπορεί να προσαρτηθεί σε τοίχο ή σε άλλη επιφάνεια χρησιμοποιώντας στις εγκοπές στο πίσω μέρος του διανομέα.

Το ύψος της ανάρτησης για το διανομέα δεν πρέπει να υπερβαίνει τα 2 μέτρα. Η απόσταση για τις δύο βίδες που τοποθετούνται στον τοίχο είναι 180 mm. Το μέγεθος του σπειρώματος των βιδών πρέπει να είναι M3 και το μήκος των βιδών πρέπει να είναι τουλάχιστον 6 mm με διάμετρο 3 mm.

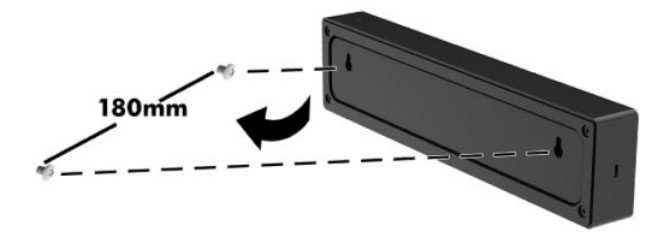

# <span id="page-10-0"></span>**Σύνδεση της τροφοδοσίας στον υπολογιστή**

Για να συνδέσετε ένα τροφοδοτικό AC στον υπολογιστή, συνδέστε το ένα άκρο του καλωδίου τροφοδοσίας στο τροφοδοτικό AC (1) και το άλλο άκρο σε μια γειωμένη πρίζα AC (2) και, στη συνέχεια, συνδέστε το τροφοδοτικό AC στη μια από τις θύρες USB Type-C στον υπολογιστή (3).

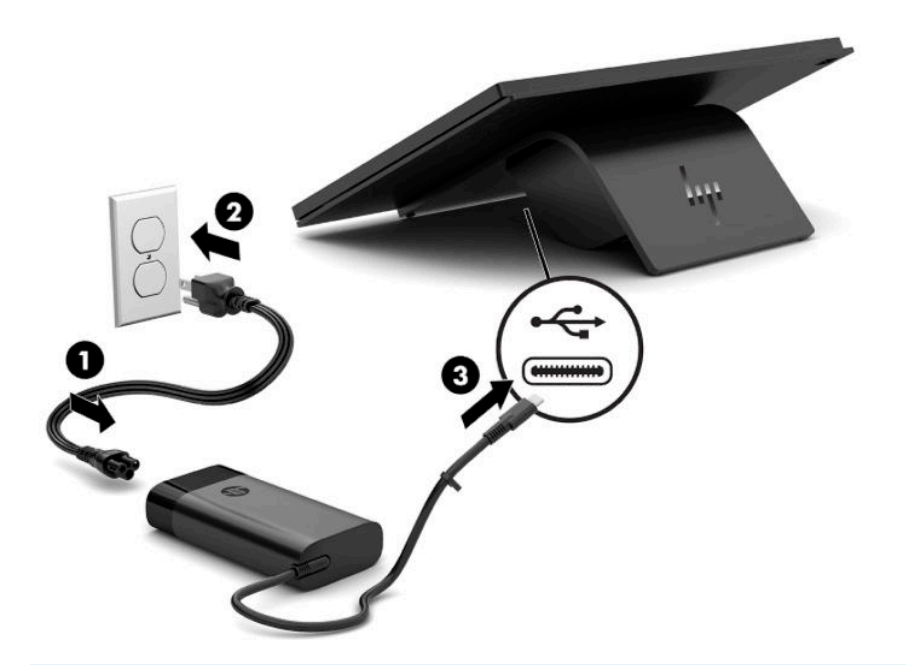

**ΣΗΜΕΙΩΣΗ:** Εάν ο υπολογιστής είναι συνδεδεμένος στον προαιρετικό διανομέα, μπορείτε να συνδέσετε ένα καλώδιο USB Type-C στην τροφοδοτούμενη θύρα USB Type-C του διανομέα αντί να χρησιμοποιήσετε το τροφοδοτικό AC για την τροφοδοσία του υπολογιστή.

# **Σύνδεση της τροφοδοσίας στον διανομέα**

Για να συνδέσετε ένα τροφοδοτικό AC στον διανομέα, συνδέστε το ένα άκρο του καλωδίου τροφοδοσίας στο τροφοδοτικό AC (1) και το άλλο άκρο σε μια γειωμένη πρίζα AC (2) και, στη συνέχεια, συνδέστε το τροφοδοτικό AC στη σύνδεση τροφοδοσίας στον διανομέα (3).

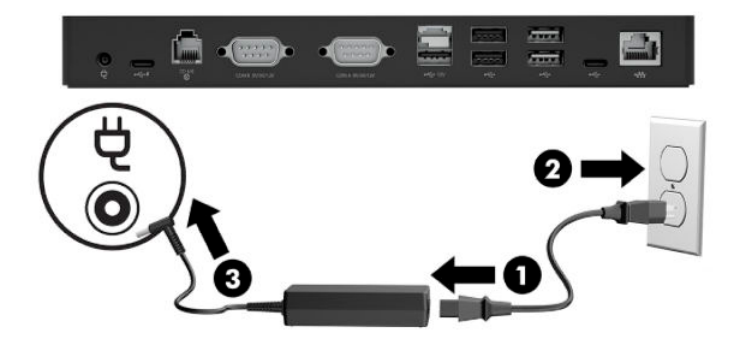

# <span id="page-11-0"></span>**Σύνδεση του προαιρετικού διανομέα στον υπολογιστή**

Συνδέστε ένα καλώδιο USB Type-C μεταξύ του υπολογιστή και της τροφοδοτούμενης θύρας USB Type-C στον διανομέα.

**ΣΗΜΕΙΩΣΗ:** Ο υπολογιστής δεν χρειάζεται να είναι συνδεδεμένος σε τροφοδοτικό AC όταν είναι συνδεδεμένος στην τροφοδοτούμενη θύρα USB Type-C στον διανομέα.

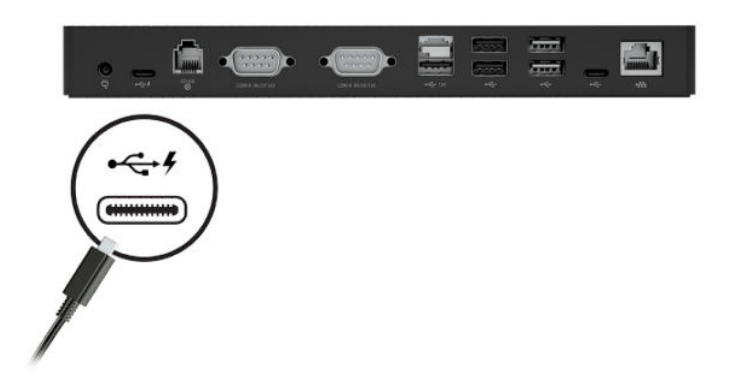

# **Εντοπισμός του κουμπιού λειτουργίας του υπολογιστή**

Το κουμπί λειτουργίας βρίσκεται στην κάτω δεξιά πλευρά της πρόσοψης.

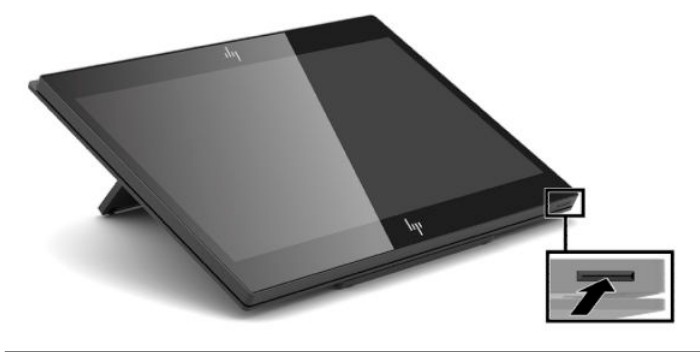

**ΣΗΜΕΙΩΣΗ:** Όταν ο υπολογιστής είναι ενεργοποιημένος, η φωτεινή ένδειξη του κουμπιού λειτουργίας είναι λευκή. Η φωτεινή ένδειξη του κουμπιού λειτουργίας είναι απενεργοποιημένη όταν ο υπολογιστής είναι απενεργοποιημένος. Η φωτεινή ένδειξη του κουμπιού λειτουργίας αναβοσβήνει όταν ο υπολογιστής βρίσκεται σε κατάσταση αναστολής λειτουργίας.

# <span id="page-12-0"></span>**Προσαρμογή κλίσης**

Μπορείτε να γείρετε τον υπολογιστή έτσι ώστε να είναι στραμμένος προς το ταμείο ή τον πελάτη. Η εικόνα στην οθόνη περιστρέφεται αυτόματα ώστε να ταιριάζει με τη θέση του υπολογιστή. Ο υπολογιστής μπορεί να σταθεροποιηθεί σε διάφορες γωνίες για να τον προσαρμόσετε για τυχόν αντανάκλαση ή σύμφωνα με το ύψος του πάγκου.

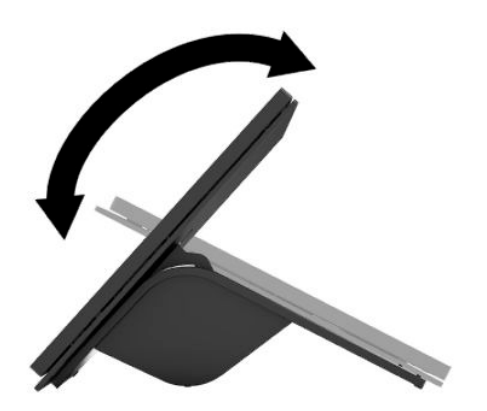

# **Θέση σειριακού αριθμού υπολογιστή**

Κάθε υπολογιστής έχει έναν μοναδικό σειριακό αριθμό και ένα αναγνωριστικό προϊόντος που βρίσκονται στο εξωτερικό μέρος της μονάδας. Αναφέρετε αυτόν τον αριθμό κάθε φορά που απευθύνεστε στην υπηρεσία εξυπηρέτησης πελατών για βοήθεια.

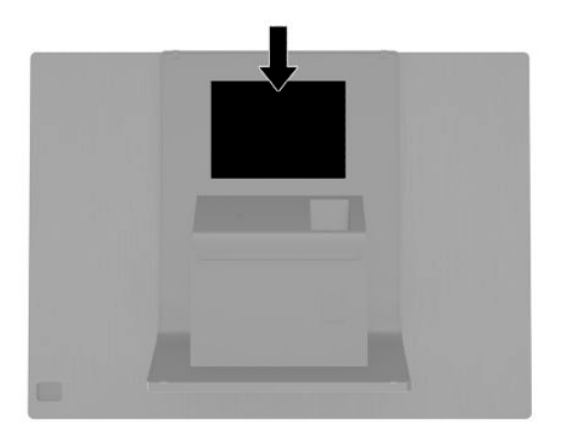

# <span id="page-13-0"></span>**Θέση σειριακού αριθμού διανομέα**

Κάθε διανομέας έχει έναν μοναδικό σειριακό αριθμό και ένα αναγνωριστικό προϊόντος που βρίσκονται στο εξωτερικό μέρος του διανομέα. Αναφέρετε αυτόν τον αριθμό κάθε φορά που απευθύνεστε στην υπηρεσία εξυπηρέτησης πελατών για βοήθεια.

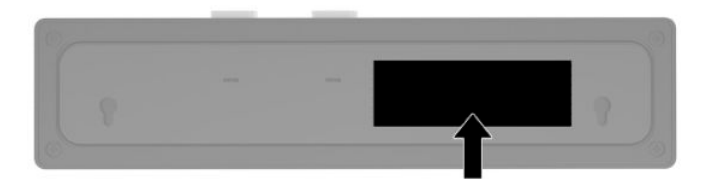

# **Επικοινωνία με την υποστήριξη πελατών**

Για να επιλύσετε ένα πρόβλημα υλικού ή λογισμικού, μεταβείτε στη διεύθυνση<http://www.hp.com/support>. Χρησιμοποιήστε αυτή τη σελίδα για να βρείτε περισσότερες πληροφορίες για το προϊόν που διαθέτετε, συμπεριλαμβανομένων συνδέσεων σε φόρουμ συζητήσεων και οδηγιών για την αντιμετώπιση προβλημάτων. Μπορείτε, επίσης, να βρείτε πληροφορίες σχετικά με τον τρόπο επικοινωνίας με την HP και το άνοιγμα μιας υπόθεσης υποστήριξης.

# <span id="page-14-0"></span>**2 Προαιρετικές περιφερειακές συσκευές αντίστοιχης σχεδίασης**

# **Σαρωτής γραμμοκώδικα**

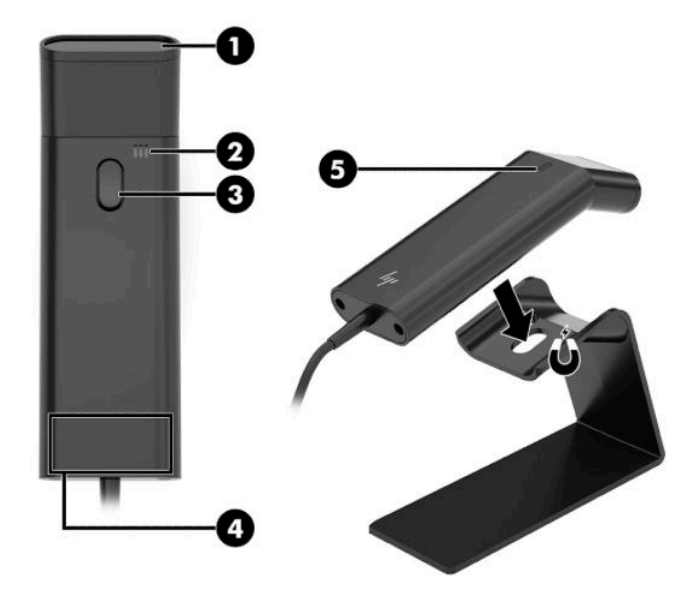

#### **Πίνακας 2-1 Στοιχεία σαρωτή γραμμοκώδικα**

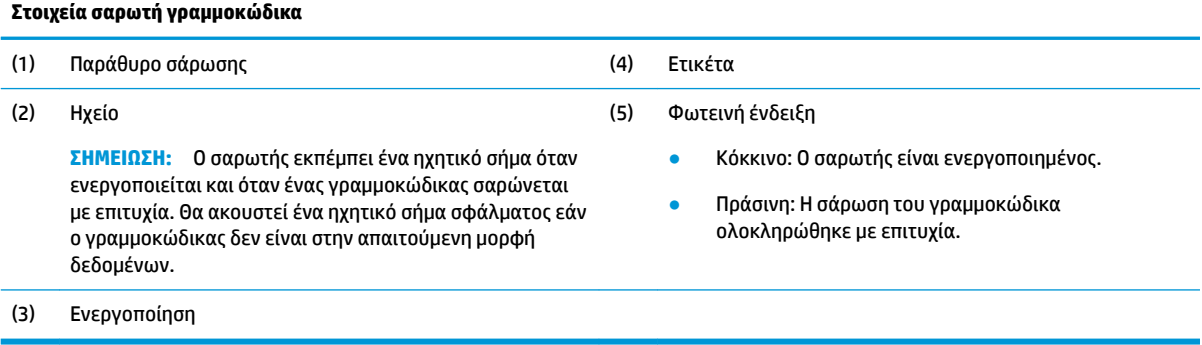

## <span id="page-15-0"></span>**Σύνδεση και χρήση του σαρωτή γραμμοκώδικα**

**1.** Συνδέστε το καλώδιο USB του σαρωτή σε μια θύρα USB στον υπολογιστή ή τον διανομέα.

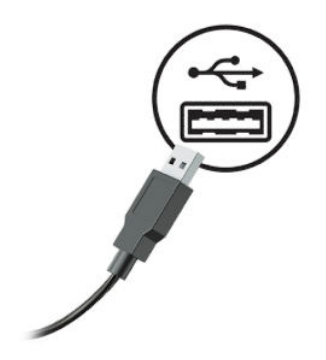

**2.** Πατήστε παρατεταμένα το κουμπί ενεργοποίησης.

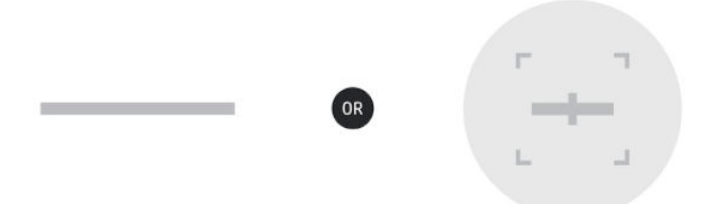

**3.** Τοποθετήστε το κόκκινο μοτίβο στο κέντρο πάνω από τον γραμμωτό κώδικα, ανεβοκατεβάζοντας τον σαρωτή μέχρι να ακουστεί ένας ήχος και να εξαφανιστεί το μοτίβο.

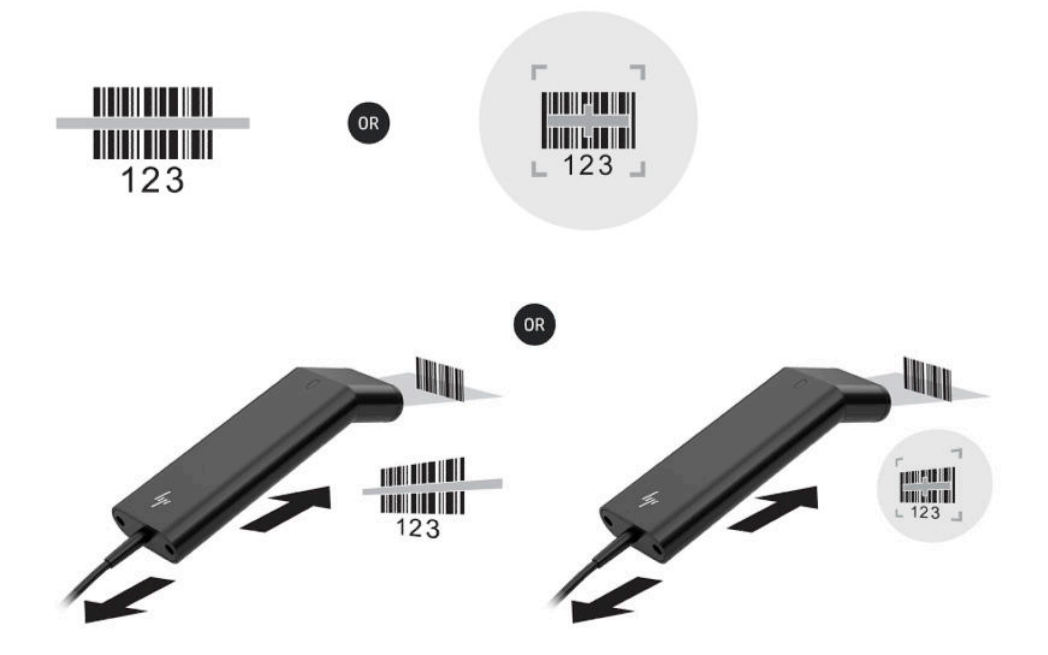

Πραγματοποιήστε λήψη του οδηγού χρήσης και του οδηγού προγραμματισμού από τη διεύθυνση <http://www.hp.com/support>.

# <span id="page-16-0"></span>**Συσκευή ανάγνωσης iButton**

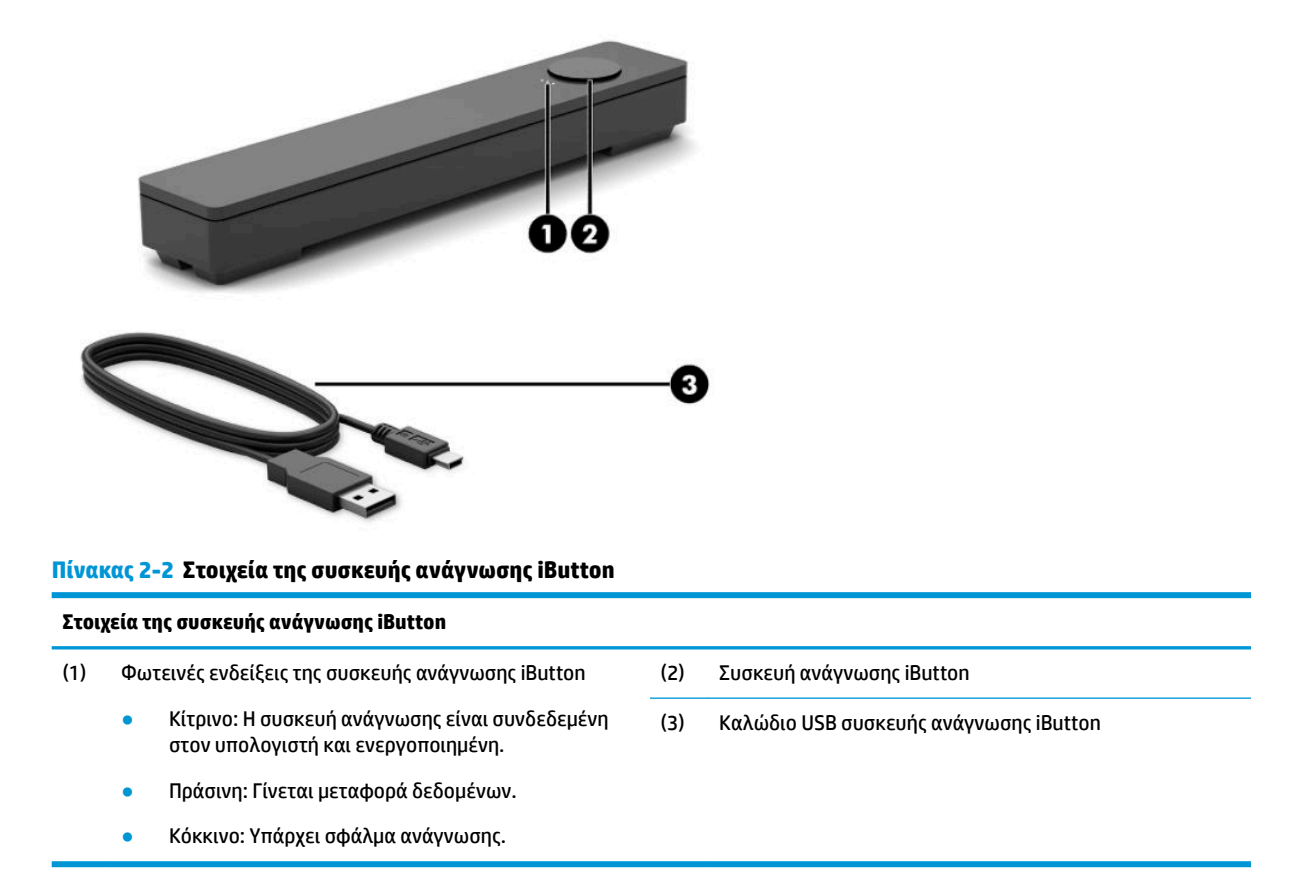

## **Σύνδεση της συσκευής ανάγνωσης iButton**

- **1.** Αποθηκεύστε όλα τα αρχεία και τερματίστε κανονικά τη λειτουργία του υπολογιστή από το λειτουργικό σύστημα. Στη συνέχεια, θέστε εκτός λειτουργίας τυχόν εξωτερικές συσκευές.
- **2.** Αποσυνδέστε τα καλώδια τροφοδοσίας από τον υπολογιστή ή/και τον διανομέα και αποσυνδέστε τυχόν εξωτερικές συσκευές.
- **ΠΡΟΕΙΔ/ΣΗ!** Για να αποφύγετε τον κίνδυνο σοβαρού τραυματισμού ή πρόκλησης βλάβης στο σύστημα, βεβαιωθείτε ότι το καλώδιο τροφοδοσίας είναι αποσυνδεδεμένο από την πρίζα AC προτού εγκαταστήσετε αυτό το προϊόν. Διαφορετικά, μπορεί να εκθέσετε τον εαυτό σας σε κίνδυνο ηλεκτροπληξίας.

<span id="page-17-0"></span>**3.** Συνδέστε το καλώδιο USB στη συσκευή ανάγνωσης iButton (1) και δρομολογήστε το καλώδιο μέσα από το κανάλι δρομολόγησης της συσκευής ανάγνωσης iButton (2).

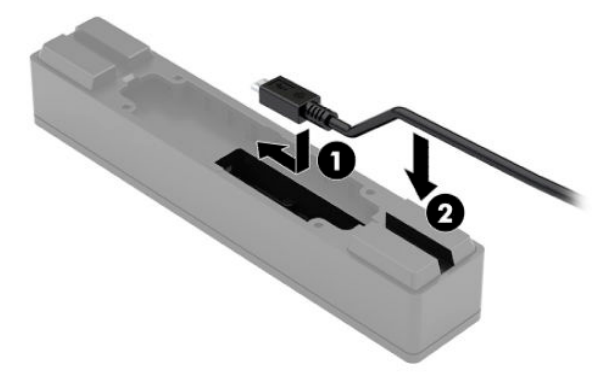

**4.** Συνδέστε το καλώδιο USB της συσκευής ανάγνωσης iButton σε μια θύρα USB στον υπολογιστή ή στον διανομέα.

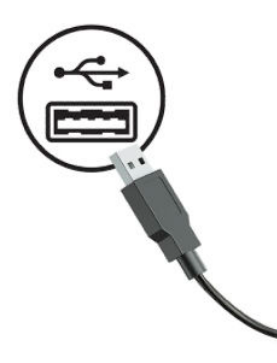

**5.** Συνδέστε ξανά τα καλώδια τροφοδοσίας και τις εξωτερικές συσκευές και ενεργοποιήστε τον υπολογιστή ή/και τον διανομέα.

# **Συσκευή ανάγνωσης δαχτυλικών αποτυπωμάτων**

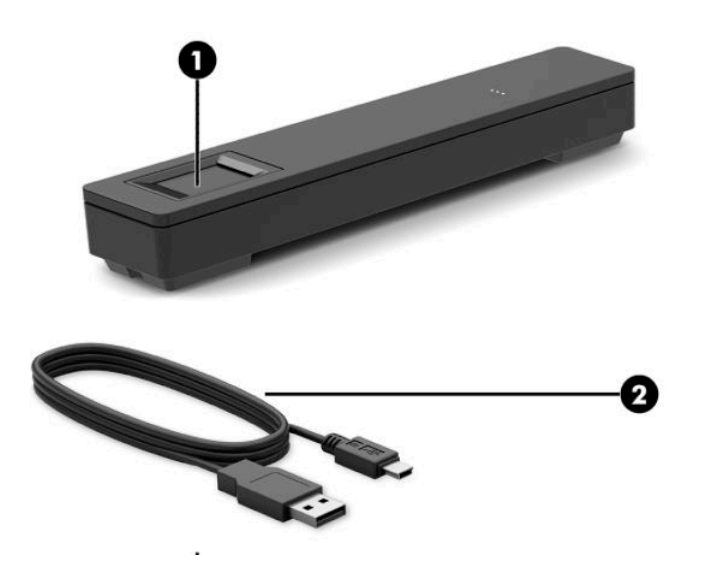

#### <span id="page-18-0"></span>**Πίνακας 2-3 Στοιχεία της συσκευής ανάγνωσης δαχτυλικών αποτυπωμάτων**

#### **Στοιχεία της συσκευής ανάγνωσης δαχτυλικών αποτυπωμάτων**

- 
- (1) Συσκευή ανάγνωσης δαχτυλικών αποτυπωμάτων (2) Καλώδιο USB της συσκευής ανάγνωσης δαχτυλικών αποτυπωμάτων

## **Σύνδεση της συσκευής ανάγνωσης δαχτυλικών αποτυπωμάτων**

- **1.** Αποθηκεύστε όλα τα αρχεία και τερματίστε κανονικά τη λειτουργία του υπολογιστή από το λειτουργικό σύστημα. Στη συνέχεια, θέστε εκτός λειτουργίας τυχόν εξωτερικές συσκευές.
- **2.** Αποσυνδέστε τα καλώδια τροφοδοσίας από τον υπολογιστή ή/και τον διανομέα και αποσυνδέστε τυχόν εξωτερικές συσκευές.
- **ΠΡΟΕΙΔ/ΣΗ!** Για να αποφύγετε τον κίνδυνο σοβαρού τραυματισμού ή πρόκλησης βλάβης στο σύστημα, βεβαιωθείτε ότι το καλώδιο τροφοδοσίας είναι αποσυνδεδεμένο από την πρίζα AC προτού εγκαταστήσετε αυτό το προϊόν. Διαφορετικά, μπορεί να εκθέσετε τον εαυτό σας σε κίνδυνο ηλεκτροπληξίας.
- **3.** Συνδέστε το καλώδιο USB στη συσκευή ανάγνωσης δαχτυλικών αποτυπωμάτων (1) και δρομολογήστε το καλώδιο μέσα από το κανάλι δρομολόγησης της συσκευής ανάγνωσης δαχτυλικών αποτυπωμάτων (2).

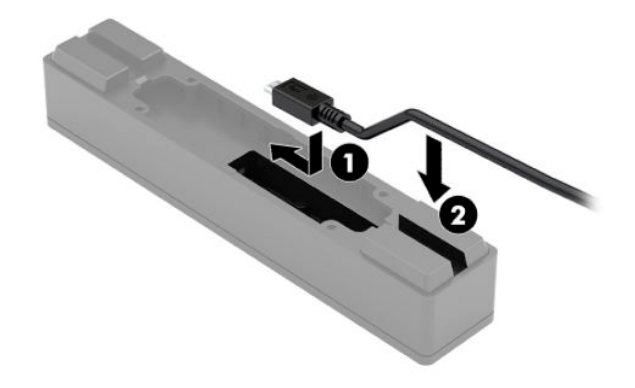

**4.** Συνδέστε το καλώδιο USB της συσκευής ανάγνωσης δαχτυλικών αποτυπωμάτων σε μια θύρα USB στον υπολογιστή ή στον διανομέα.

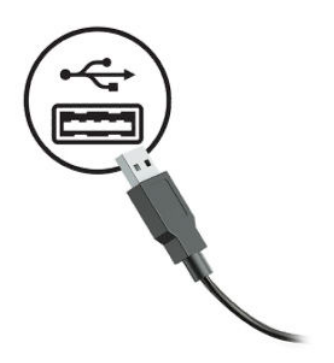

**5.** Συνδέστε ξανά τα καλώδια τροφοδοσίας και τις εξωτερικές συσκευές και ενεργοποιήστε τον υπολογιστή ή/και τον διανομέα.

# <span id="page-19-0"></span>**Εκτυπωτής**

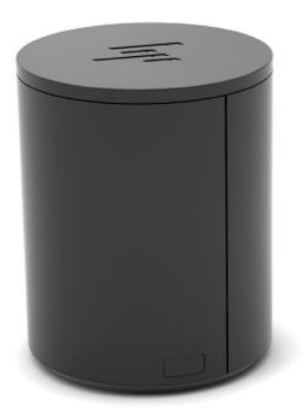

## **Σύνδεση και τη χρήση του εκτυπωτή**

- **1.** Πραγματοποιήστε λήψη των προγραμμάτων οδήγησης, του οδηγού χρήσης και του οδηγού προγραμματισμού από τη διεύθυνση [http://www.hp.com/support.](http://www.hp.com/support) Εγκαταστήστε τα προγράμματα οδήγησης.
- **2.** Πριν εγκαταστήσετε τον εκτυπωτή, απενεργοποιήστε τον κεντρικό υπολογιστή και τυχόν άλλες συνδεδεμένες συσκευές.
- **3.** Τοποθετήστε τα καλώδια στις κατάλληλες θύρες.
	- **α.** Βύσμα σύνδεσης διασύνδεσης και τροφοδοσίας (A): Για σύνδεση στον κεντρικό υπολογιστή.
		- **ΣΗΜΑΝΤΙΚΟ:** Μην το αποσυνδέετε από τον υπολογιστή όταν ο εκτυπωτής είναι σε λειτουργία.
	- **β.** Βύσμα σύνδεσης περιφερειακής μονάδας (B): Για σύνδεση σε περιφερειακές μονάδες, όπως συρτάρια μετρητών.
		- **ΣΗΜΑΝΤΙΚΟ:** Μη συνδέσετε το καλώδιο αυτό σε τηλέφωνο.

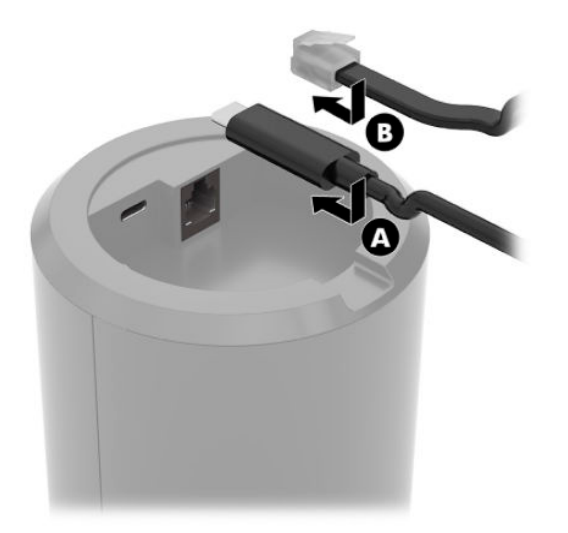

**4.** Για να φορτώσετε το ρολό χαρτιού, γυρίστε το πάνω μέρος του εκτυπωτή (1) και ανοίξτε το κάλυμμα θήκης χαρτιού (2). Τοποθετήστε το ρολό χαρτιού στη θήκη χαρτιού (3) και μετά κλείστε το κάλυμμα (4).

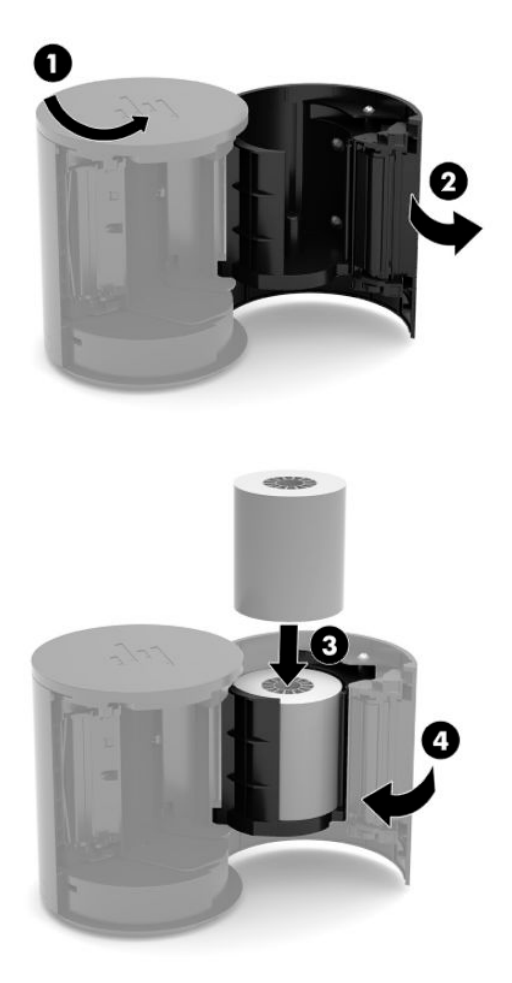

**5.** Η φωτεινή ένδειξη (B) γίνεται σταθερά πράσινη για να υποδείξει ότι ο εκτυπωτής είναι έτοιμος να χρησιμοποιηθεί.

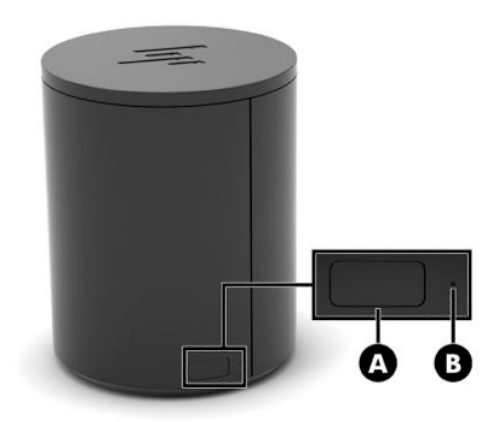

Για εκτέλεση αυτοελέγχου και μετάβαση στη λειτουργία διαμόρφωσης κουμπιών:

- **1.** Αποσυνδέστε το καλώδιο USB Type-C από το βύσμα σύνδεσης διασύνδεσης και τροφοδοσίας.
- **2.** Πατήστε και κρατήστε πατημένο το κουμπί τροφοδοσίας χαρτιού (A).
- **3.** Κρατώντας πατημένο το κουμπί τροφοδοσίας χαρτιού, επανασυνδέστε το καλώδιο USB Type-C. Ο εκτυπωτής εκτυπώνει μια δοκιμαστική σελίδα χαρακτήρων και ολοκληρώνει τον αυτόματο έλεγχο. Για να μεταβείτε στη λειτουργία διαμόρφωσης κουμπιών, συνεχίστε να πατάτε παρατεταμένα το κουμπί τροφοδοσίας χαρτιού.

# <span id="page-22-0"></span>**Α Ηλεκτροστατική αποφόρτιση**

Μια αποφόρτιση στατικού ηλεκτρισμού από ένα δάκτυλο ή άλλο αγωγό μπορεί να προκαλέσει ζημιά στις μητρικές κάρτες ή σε άλλες συσκευές με ευαισθησία στο στατικό ηλεκτρισμό. Τέτοιου είδους ζημιά μπορεί να μειώσει τη διάρκεια ζωής της συσκευής.

# **Αποτροπή πρόκλησης ηλεκτροστατικής ζημιάς**

Για να αποφύγετε την πρόκληση ηλεκτροστατικής ζημιάς, λάβετε υπόψη τις ακόλουθες προφυλάξεις:

- Αποφεύγετε την επαφή με τα χέρια μεταφέροντας και αποθηκεύοντας τα προϊόντα σε συσκευασίες που προστατεύουν από το στατικό ηλεκτρισμό.
- Διατηρείτε τα εξαρτήματα που είναι ευαίσθητα στον ηλεκτροστατικό ηλεκτρισμό στις συσκευασίες τους μέχρι να φτάσουν σε χώρους εργασίας ασφαλείς από το στατικό ηλεκτρισμό.
- Τοποθετήστε τα εξαρτήματα σε μια γειωμένη επιφάνεια προτού τα αφαιρέσετε από τις συσκευασίες τους.
- Αποφεύγετε να αγγίζετε ακίδες, αγωγούς ή κυκλώματα.
- Να είστε πάντα καλά γειωμένοι όταν αγγίζετε ένα στοιχείο ή διάταξη ευαίσθητη στον στατικό ηλεκτρισμό.

# **Μέθοδοι γείωσης**

Υπάρχουν αρκετοί μέθοδοι γείωσης. Χρησιμοποιήστε μία ή περισσότερες από τις παρακάτω μεθόδους όταν χειρίζεστε ή εγκαθιστάτε εξαρτήματα ευαίσθητα στον ηλεκτροστατικό ηλεκτρισμό:

- Χρησιμοποιήστε ένα λουράκι χεριού που είναι συνδεδεμένο με ένα γειωμένο καλώδιο σε ένα γειωμένο σταθμό εργασίας ή πλαίσιο υπολογιστή. Τα λουράκια χεριού είναι εύκαμπτα λουράκια με ελάχιστη αντίσταση 1 megohm +/- 10 τοις εκατό στα γειωμένα σύρματα. Για σωστή γείωση, φορέστε το λουράκι ώστε να ακουμπά στο δέρμα σας.
- Χρησιμοποιήστε λουράκια για τις φτέρνες, για τα δάχτυλα των ποδιών ή για τις μπότες σε χώρους εργασίας όπου παραμένετε όρθιοι. Φοράτε τα λουράκια και στα δύο πόδια όταν πατάτε σε αγώγιμα πατώματα ή σε χαλιά που διαχέουν ενέργεια.
- Χρησιμοποιείτε αγώγιμα εργαλεία επισκευής στην εργασία σας.
- Χρησιμοποιείτε ένα φορητό σετ εργαλείων επισκευής με ένα αναδιπλούμενο χαλάκι εργασίας.

Εάν δεν διαθέτετε κάποιο από τον συνιστώμενο εξοπλισμό για σωστή γείωση, επικοινωνήστε με έναν εξουσιοδοτημένο πωλητή, μεταπωλητή ή παροχέα υπηρεσιών της HP.

**ΣΗΜΕΙΩΣΗ:** Για περισσότερες πληροφορίες σχετικά με το στατικό ηλεκτρισμό, επικοινωνήστε με έναν εξουσιοδοτημένο πωλητή, μεταπωλητή ή παροχέα υπηρεσιών της HP.

# <span id="page-23-0"></span>**Β Οδηγίες λειτουργίας, τακτική φροντίδα και προετοιμασία για αποστολή**

# **Οδηγίες λειτουργίας και τακτική φροντίδα**

Ακολουθήστε τις παρακάτω οδηγίες για τη σωστή εγκατάσταση και φροντίδα του υπολογιστή:

- Η HP συνιστά ελεύθερο χώρο 17 mm γύρω από τους αεραγωγούς του υπολογιστή και του διανομέα για έκλυση της θερμότητας.
- Ο υπολογιστής πρέπει να προφυλάσσεται από υπερβολική υγρασία, άμεσο ηλιακό φως και ακραίες θερμοκρασίες περιβάλλοντος.
- Μην χρησιμοποιείτε τον υπολογιστή, αν έχουν αφαιρεθεί οποιαδήποτε από τα καλύμματα πρόσβασης.
- Μη στοιβάζετε τους υπολογιστές τον έναν επάνω στον άλλο και μην τους τοποθετείτε τόσο κοντά μεταξύ τους ώστε να επηρεάζονται από τον ανακυκλωμένο ή προθερμασμένο αέρα των διπλανών υπολογιστών.
- Αν σκοπεύετε να χρησιμοποιήσετε τον υπολογιστή σε ξεχωριστό, περιτοιχισμένο χώρο, πρέπει να παρέχετε κατάλληλο εξαερισμό στον χώρο και εξακολουθούν να ισχύουν οι ίδιες, προαναφερθείσες οδηγίες λειτουργίας.
- Αποφύγετε τη χρήση υγρών κοντά στον υπολογιστή και στον διανομέα.
- Μην καλύπτετε ποτέ τους αεραγωγούς του υπολογιστή ή του διανομέα με οποιουδήποτε είδους υλικό.
- Εγκαταστήστε ή ενεργοποιήστε λειτουργίες διαχείρισης ενέργειας του λειτουργικού συστήματος ή άλλου λογισμικού, συμπεριλαμβανομένων καταστάσεων αναστολής λειτουργίας.
- Απενεργοποιήστε τον υπολογιστή προτού πραγματοποιήσετε οποιαδήποτε από τις ενέργειες που περιγράφονται παρακάτω:
	- Αν είναι απαραίτητο, καθαρίστε το εξωτερικό του συστήματος με ένα απαλό και νωπό πανί. Η χρήση προϊόντων καθαρισμού μπορεί να καταστρέψει το χρώμα ή το φινίρισμα.
	- Κατά περιόδους, καθαρίζετε τις οπές εξαερισμού σε όλες τις αεριζόμενες πλευρές του υπολογιστή. Χνούδι, σκόνη ή άλλα ξένα σωματίδια μπορεί να φράσσουν τις οπές εξαερισμού και να περιορίζουν τη ροή του αέρα.

**ΣΗΜΕΙΩΣΗ:** Για περισσότερες πληροφορίες σχετικά με τη φροντίδα και τη συντήρηση του συστήματος λιανικής πώλησης, ανατρέξτε στην ενότητα «Συστήματα σημείου λιανικής πώλησης – Τακτική φροντίδα και συντήρηση» στη διεύθυνση [http://www.hp.com/support.](http://www.hp.com/support)

# **Συντήρηση της οθόνης αφής**

Διατηρείτε την οθόνη και τον αισθητήρα αφής καθαρά. Ο αισθητήρας αφής σας δεν έχει μεγάλες απαιτήσεις συντήρησης. Η HP συνιστά τον περιοδικό καθαρισμό της γυάλινης επιφάνειας του αισθητήρας αφής. Απενεργοποιήστε την οθόνη σας πριν την καθαρίσετε. Συνήθως, ένα διάλυμα ισοπροπυλικής αλκοόλης και νερού σε αναλογία 50:50 είναι το καλύτερο καθαριστικό για τον αισθητήρα αφής σας. Είναι σημαντικό να μην χρησιμοποιήσετε καυστικά χημικά στον αισθητήρα αφής. Μη χρησιμοποιείτε διαλύματα με βάση το ξύδι.

<span id="page-24-0"></span>Βάλτε το καθαριστικό πάνω σε ένα μαλακό ύφασμα χωρίς χνούδια. Μη χρησιμοποιείτε βρώμικα πανιά. Να νοτίζετε πάντα το πανί και κατόπιν να καθαρίζετε τον αισθητήρα. Φροντίστε να ψεκάζετε το καθαριστικό υγρό στο πανί και όχι στον αισθητήρα ώστε οι σταγόνες να μην γλιστρήσουν μέσα στην οθόνη ή να λεκιάσουν το πλαίσιο.

## **Συντήρηση της συσκευής MSR**

Για να καθαρίσετε τη συσκευή ανάγνωσης μαγνητικών ταινιών, περάστε μια τυπική κάρτα καθαρισμού μέσα από τη συσκευή μερικές φορές. Μπορείτε να παραγγείλετε μια τυπική κάρτα καθαρισμού online. Μπορείτε, επίσης, να βάλετε ένα λεπτό πανί χωρίς έλαια γύρω από μια πιστωτική κάρτα.

## **Συντήρηση της συσκευής ανάγνωσης δαχτυλικών αποτυπωμάτων**

Παρόλο που η συσκευή ανάγνωσης δαχτυλικών αποτυπωμάτων είναι ανθεκτική στις επικαθίσεις, λειτουργεί καλύτερα όταν διατηρείται καθαρή. Για να καθαρίσετε τη συσκευή ανάγνωσης δαχτυλικών αποτυπωμάτων, εφαρμόστε την αυτοκόλλητη πλευρά ενός κομματιού διάφανης κολλητικής ταινίας στο παράθυρο και, στη συνέχεια, αφαιρέστε το.

Για να αποφύγετε τον κίνδυνο πρόκλησης βλάβης στη συσκευή ανάγνωσης δαχτυλικών αποτυπωμάτων:

- Μη ρίχνετε υγρά απευθείας στο παράθυρο ανάγνωσης.
- Μη χρησιμοποιείτε καθαριστικά με βάση την αλκοόλη.
- Ποτέ μη βυθίζετε τη συσκευή ανάγνωσης σε υγρό.
- Ποτέ μην τρίβετε το παράθυρο με λειαντικό υλικό, συμπεριλαμβανομένου του χαρτιού.
- Μην ξύνετε την επικάλυψη του παραθύρου με το νύχι σας ή οποιοδήποτε άλλο αντικείμενο, όπως ένα στυλό.

## **Καθαρισμός του σαρωτή γραμμοκώδικα**

Οι εξωτερικές επιφάνειες και τα παράθυρα σάρωσης που είναι εκτεθειμένα σε υγρά, κηλίδες ή υπολείμματα απαιτούν περιοδικό καθαρισμό για να εξασφαλίζεται η βέλτιστη απόδοση κατά τη διάρκεια της σάρωσης. Χρησιμοποιήστε ένα μαλακό, στεγνό πανί για να καθαρίσετε το προϊόν. Εάν το προϊόν είναι πολύ βρόμικο, καθαρίστε το με ένα μαλακό πανί, εμποτισμένο με αραιωμένο ήπιο καθαριστικό διάλυμα ή αραιωμένη αιθυλική αλκοόλη.

# **Καθαρισμός του εκτυπωτή**

Λόγω του τρόπου που κάθεται ο εκτυπωτής ενώ βρίσκεται σε χρήση, μπορεί να συσσωρευτούν χαρτιά και άλλα υπολείμματα από τη λεπίδα. Η HP συνιστά να διατηρείτε τον εκτυπωτή σε καλή λειτουργία καθαρίζοντας κατά περιόδους τα υπολείμματα από τον εκτυπωτή.

Για να καθαρίσετε τον εκτυπωτή, ανοίξτε το κάλυμμα, αφαιρέστε το ρολό χαρτιού και, στη συνέχεια, χρησιμοποιήστε ένα δοχείο συμπιεσμένου αέρα για να απομακρύνετε τα υπολείμματα από την κάτω πλάκα όπου συσσωρεύονται.

**ΣΗΜΑΝΤΙΚΟ:** Μη χρησιμοποιείτε λειαντικά, σκληρά καθαριστικά ή λειαντικά σφουγγαράκια για να καθαρίσετε τα παράθυρα σάρωσης ή τα πλαστικά μέρη. Μην ψεκάζετε ή ρίχνετε υγρά απευθείας πάνω στη μονάδα.

# <span id="page-25-0"></span>**Καθαρισμός θυρών εισόδου/εξόδου**

Ο υπολογιστής διαθέτει διάφορες θύρες. Στις θύρες αυτές μπορεί να συσσωρευτούν σκόνη και υπολείμματα, γεγονός που μπορεί να επηρεάσει αρνητικά τη συνδεσιμότητα και την απόδοση. Χρησιμοποιήστε ένα σκουπάκι που λειτουργεί με μπαταρία για να απομακρύνετε τα υπολείμματα που έχουν συσσωρευτεί μέσα και γύρω από τις θύρες.

# **Ενημέρωση προγραμμάτων οδήγησης και υλικολογισμικού**

Η HP συνιστά να κατεβάζετε και να εγκαθιστάτε τακτικά τα πιο πρόσφατα προγράμματα οδήγησης και τις τελευταίες ενημερώσεις υλικολογισμικού, καθώς συμβάλλουν στη βελτίωση της απόδοσης του συστήματος, στην επίλυση γνωστών προβλημάτων και στην άσκοπη αντικατάσταση εξαρτημάτων.

Για να κάνετε λήψη και να εγκαταστήσετε τα πιο πρόσφατα προγράμματα οδήγησης και τις τελευταίες ενημερώσεις για το δικό σας μοντέλο Retail POS, ανατρέξτε στη διεύθυνση <http://www.hp.com/support>.

## **Προετοιμασία για αποστολή**

Κατά την προετοιμασία του υπολογιστή σας για αποστολή, τηρείτε τις εξής υποδείξεις:

- **1.** Δημιουργήστε αντίγραφα ασφαλείας των αρχείων του σκληρού δίσκου. Βεβαιωθείτε ότι τα μέσα αντιγράφων ασφαλείας δεν εκτίθενται σε ηλεκτρική ή μαγνητική ακτινοβολία κατά την αποθήκευση ή τη μεταφορά.
- **ΣΗΜΕΙΩΣΗ:** Η μονάδα σκληρού δίσκου κλειδώνει αυτόματα όταν απενεργοποιείται η τροφοδοσία του υπολογιστή.
- **2.** Αφαιρέστε και αποθηκεύστε όλα τα αφαιρούμενα μέσα.
- **3.** Απενεργοποιήστε τον υπολογιστή και τις εξωτερικές συσκευές.
- **4.** Αποσυνδέστε το καλώδιο τροφοδοσίας από την πρίζα AC και, στη συνέχεια, από τον υπολογιστή.
- **5.** Αποσυνδέστε τα στοιχεία του υπολογιστή και τις εξωτερικές συσκευές από τις πηγές τροφοδοσίας τους και, στη συνέχεια, από τον υπολογιστή.
- **6.** Συσκευάστε τα στοιχεία του υπολογιστή και τις εξωτερικές συσκευές στην αρχική τους συσκευασία ή σε παρόμοια συσκευασία με επαρκές υλικό για την προστασία τους.

# <span id="page-26-0"></span>**Γ Προσβασιμότητα**

# **Προσβασιμότητα**

Η HP καταβάλλει κάθε δυνατή προσπάθεια για να ενσωματώσει την πολυμορφία, την κοινωνική ένταξη, την εργασία και την καθημερινότητα στη δομή της ως εταιρείας, έτσι ώστε να αντικατοπτρίζονται σε κάθε της ενέργεια. Ακολουθούν ορισμένα παραδείγματα σχετικά με το πώς αξιοποιούμε τις διαφορές για να δημιουργήσουμε ένα περιβάλλον όπου δεν υπάρχει χώρος για διακρίσεις, με στόχο τη διασύνδεση των ανθρώπων με τη δύναμη της τεχνολογίας σε όλο τον κόσμο.

## **Πώς να βρείτε τα εργαλεία που χρειάζεστε**

Η τεχνολογία μπορεί να δώσει νέα ώθηση στο ανθρώπινο δυναμικό σας. Η τεχνολογία υποβοήθησης απομακρύνει τα εμπόδια και σας βοηθά να δημιουργήσετε συνθήκες ανεξαρτησίας στο σπίτι, στο γραφείο και στην κοινότητά σας. Η τεχνολογία υποβοήθησης συμβάλλει στην ενίσχυση, τη διατήρηση και τη βελτίωση των λειτουργικών δυνατοτήτων των ηλεκτρονικών και πληροφοριακών συστημάτων. Για περισσότερες πληροφορίες, ανατρέξτε στην ενότητα [Πώς να βρείτε την καλύτερη τεχνολογία υποβοήθησης](#page-27-0)  [στη σελίδα 22.](#page-27-0)

## **Η δέσμευσή μας**

Η HP δεσμεύεται να παρέχει προϊόντα και υπηρεσίες που είναι προσβάσιμα σε άτομα με αναπηρία. Αυτή η δέσμευση υποστηρίζει τους στόχους πολυμορφίας της εταιρείας μας και μας βοηθά να εξασφαλίζουμε ότι τα πλεονεκτήματα της τεχνολογίας είναι διαθέσιμα σε όλους.

Ο στόχος μας ως προς την προσβασιμότητα είναι να σχεδιάζουμε, να παράγουμε και να διαθέτουμε στην αγορά προϊόντα και υπηρεσίες που μπορούν να χρησιμοποιηθούν από όλους, συμπεριλαμβανομένων των ατόμων με αναπηρία, είτε μεμονωμένα είτε σε συνδυασμό με κατάλληλες συσκευές υποβοήθησης.

Για να επιτύχουμε το στόχο μας, η παρούσα Πολιτική προσβασιμότητας ορίζει επτά βασικές επιδιώξεις που καθοδηγούν τις ενέργειές μας ως εταιρεία. Όλοι οι διευθυντές και οι υπάλληλοι της HP οφείλουν να υποστηρίζουν αυτές τις επιδιώξεις και την υλοποίησή τους, ανάλογα με τους ρόλους και τις αρμοδιότητές τους:

- Ενίσχυση της ενημέρωσης για θέματα προσβασιμότητας εντός της εταιρείας μας και κατάλληλη εκπαίδευση των υπαλλήλων μας, ώστε να είναι σε θέση να σχεδιάζουν, να παράγουν και να διαθέτουν στην αγορά προσβάσιμα προϊόντα και υπηρεσίες.
- Κατάρτιση οδηγιών προσβασιμότητας για προϊόντα και υπηρεσίες, και ανάληψη της ευθύνης για την υλοποίηση των οδηγιών από τις ομάδες ανάπτυξης προϊόντων, όπου αυτό είναι ανταγωνιστικά, τεχνικά και οικονομικά εφικτό.
- Συμμετοχή ατόμων με αναπηρία στην κατάρτιση των οδηγιών προσβασιμότητας, και στη σχεδίαση και τον έλεγχο προϊόντων και υπηρεσιών.
- Καταγραφή των δυνατοτήτων προσβασιμότητας και δημοσιοποίηση πληροφοριών σχετικά με τα προϊόντα και τις υπηρεσίες μας σε προσβάσιμη μορφή.
- Θέσπιση συνεργασιών με κορυφαίους παρόχους τεχνολογιών και λύσεων υποβοήθησης.
- <span id="page-27-0"></span>● Υποστήριξη της εσωτερικής και εξωτερικής έρευνας και ανάπτυξης που θα βελτιώσει την τεχνολογία υποβοήθησης που σχετίζεται με τα προϊόντα και τις υπηρεσίες μας.
- Υποστήριξη και συμβολή στη θέσπιση προτύπων και οδηγιών του κλάδου μας σχετικά με την προσβασιμότητα.

## **International Association of Accessibility Professionals (IAAP)**

H IAAP είναι μια μη κερδοσκοπική ένωση που επικεντρώνεται στην προώθηση των επαγγελμάτων που σχετίζονται με την προσβασιμότητα μέσω δικτύωσης, επιμόρφωσης και πιστοποίησης. Ο στόχος της είναι να βοηθήσει τους επαγγελματίες που ασχολούνται με την προσβασιμότητα να αναπτύξουν και να προωθήσουν τις καριέρες τους, και να προσφέρει στις επιχειρήσεις τη δυνατότητα να ενσωματώσουν καλύτερα την προσβασιμότητα στα προϊόντα και τις υποδομές τους.

Η HP είναι ιδρυτικό μέλος και αυτό έγινε με σκοπό να συμμετέχουμε, μαζί με άλλους οργανισμούς, στην προώθηση της προσβασιμότητας. Αυτή η δέσμευση υποστηρίζει το στόχο προσβασιμότητας της εταιρείας μας για τη σχεδίαση, την παραγωγή και τη διάθεση προϊόντων και υπηρεσιών που μπορούν να χρησιμοποιηθούν αποτελεσματικά από άτομα με αναπηρία.

Η IAAP θα ενδυναμώσει το επάγγελμά μας, συνδέοντας επαγγελματίες, φοιτητές και επιχειρήσεις από όλο τον κόσμο, και καθιστώντας εφικτή την ανταλλαγή πληροφοριών. Εάν ενδιαφέρεστε να μάθετε περισσότερα, μεταβείτε στη διεύθυνση<http://www.accessibilityassociation.org>για να συμμετέχετε στην online κοινότητα, να εγγραφείτε στα ενημερωτικά δελτία και να μάθετε για τις διαθέσιμες επιλογές συνδρομής.

## **Πώς να βρείτε την καλύτερη τεχνολογία υποβοήθησης**

Όλοι, συμπεριλαμβανομένων των ατόμων με αναπηρία ή ηλικιακούς περιορισμούς, πρέπει να μπορούν να επικοινωνούν, να εκφράζονται και να συνδέονται με τον κόσμο χρησιμοποιώντας την τεχνολογία. Η HP έχει δεσμευτεί να ενισχύσει την ενημέρωση για θέματα προσβασιμότητας όχι μόνο σε ό,τι αφορά το προσωπικό της, αλλά και για τους πελάτες και τους συνεργάτες της. Τα προϊόντα της HP διαθέτουν πληθώρα τεχνολογιών υποβοήθησης που απλοποιούν τη χρήση τους, από μεγαλύτερες γραμματοσειρές που διαβάζονται πιο εύκολα και λύσεις φωνητικής αναγνώρισης που σας επιτρέπουν να ξεκουράζετε τα χέρια σας μέχρι οποιαδήποτε άλλη τεχνολογία υποβοήθησης που μπορεί να σας βοηθήσει. Πώς να επιλέξετε;

## **Αξιολόγηση αναγκών**

Η τεχνολογία μπορεί να δώσει νέα ώθηση στο ανθρώπινο δυναμικό σας. Η τεχνολογία υποβοήθησης απομακρύνει τα εμπόδια και σας βοηθά να δημιουργήσετε συνθήκες ανεξαρτησίας στο σπίτι, στο γραφείο και στην κοινότητά σας. Η τεχνολογία υποβοήθησης (ΑΤ) συμβάλλει στην ενίσχυση, τη διατήρηση και τη βελτίωση των λειτουργικών δυνατοτήτων των ηλεκτρονικών και πληροφοριακών συστημάτων.

Μπορείτε να επιλέξετε από πολλά προϊόντα τεχνολογίας υποβοήθησης. Η αξιολόγηση της τεχνολογίας υποβοήθησης θα σας επιτρέψει να αποτιμήσετε διάφορα προϊόντα, να βρείτε απαντήσεις στα ερωτήματά σας και να επιλέξετε την καλύτερη λύση για τις ανάγκες σας. Θα διαπιστώσετε ότι οι επαγγελματίες που έχουν τα κατάλληλα προσόντα για να αξιολογήσουν τις τεχνολογίες υποβοήθησης προέρχονται από πολλούς τομείς, συμπεριλαμβανομένων των επαγγελματιών που έχουν άδεια άσκησης επαγγέλματος ή πιστοποίηση στους τομείς της φυσικοθεραπείας, της εργοθεραπείας, της παθολογίας ομιλίας/λόγου, αλλά και σε άλλες ειδικότητες. Ωστόσο, υπάρχουν και άλλοι επαγγελματίες που μπορούν να παρέχουν πληροφορίες αξιολόγησης, έστω και αν δεν έχουν συναφή άδεια άσκησης επαγγέλματος ή πιστοποίηση. Θα πρέπει να ενημερωθείτε σχετικά με την εμπειρία, την εξειδίκευση και τις χρεώσεις του καθενός, ώστε να αποφασίσετε ποιος είναι κατάλληλος για τις ανάγκες σας.

## **Δυνατότητες προσβασιμότητας των προϊόντων HP**

Οι παρακάτω σύνδεσμοι παρέχουν πληροφορίες για τις δυνατότητες προσβασιμότητας και τις τεχνολογίες υποβοήθησης, εφόσον υπάρχουν, που περιλαμβάνουν τα διάφορα προϊόντα της HP. Αυτές οι πηγές

<span id="page-28-0"></span>ενημέρωσης θα σας βοηθήσουν να επιλέξετε τις δυνατότητες και τα προϊόντα τεχνολογίας υποβοήθησης που είναι καταλληλότερα για τις δικές σας ανάγκες.

- [HP Elite x3–Επιλογές προσβασιμότητας \(Windows 10 Mobile\)](http://support.hp.com/us-en/document/c05227029)
- [Υπολογιστές HP–Επιλογές προσβασιμότητας στα Windows 7](http://support.hp.com/us-en/document/c03543992)
- [Υπολογιστές HP–Επιλογές προσβασιμότητας στα Windows 8](http://support.hp.com/us-en/document/c03672465)
- Υπολογιστές HP-Επιλογές προσβασιμότητας στα Windows 10
- [HP Slate 7 Tablet–Ενεργοποίηση των δυνατοτήτων προσβασιμότητας στο tablet σας HP \(Android 4.1/](http://support.hp.com/us-en/document/c03678316) [Jelly Bean\)](http://support.hp.com/us-en/document/c03678316)
- [Υπολογιστές HP SlateBook–Ενεργοποίηση των δυνατοτήτων προσβασιμότητας \(Android 4.3, 4.2/Jelly](http://support.hp.com/us-en/document/c03790408)  [Bean\)](http://support.hp.com/us-en/document/c03790408)
- [Υπολογιστές HP Chromebook–Ενεργοποίηση των δυνατοτήτων προσβασιμότητας στον υπολογιστή σας](http://support.hp.com/us-en/document/c03664517) [HP Chromebook ή Chromebox \(Chrome OS\)](http://support.hp.com/us-en/document/c03664517)
- [Αγορές HP–Περιφερειακά για προϊόντα HP](http://store.hp.com/us/en/ContentView?eSpotName=Accessories&storeId=10151&langId=-1&catalogId=10051)

Εάν χρειάζεστε επιπλέον υποστήριξη σχετικά με τις δυνατότητες προσβασιμότητας του προϊόντος σας HP, ανατρέξτε στην ενότητα [Επικοινωνία με την υποστήριξη στη σελίδα 27.](#page-32-0)

Επιπλέον σύνδεσμοι για εξωτερικούς συνεργάτες και προμηθευτές που μπορεί να προσφέρουν επιπρόσθετη βοήθεια:

- [Πληροφορίες για την προσβασιμότητα από τη Microsoft \(Windows 7, Windows 8, Windows 10, Microsoft](http://www.microsoft.com/enable) Office)
- [Πληροφορίες για την προσβασιμότητα των προϊόντων Google \(Android, Chrome, Google Apps\)](http://www.google.com/accessibility/products)
- [Τεχνολογίες υποβοήθησης ταξινομημένες κατά τύπο αναπηρίας](http://www8.hp.com/us/en/hp-information/accessibility-aging/at-product-impairment.html)
- [Τεχνολογίες υποβοήθησης ταξινομημένες κατά τύπο προϊόντος](http://www8.hp.com/us/en/hp-information/accessibility-aging/at-product-type.html)
- [Προμηθευτές τεχνολογίας υποβοήθησης με περιγραφές προϊόντων](http://www8.hp.com/us/en/hp-information/accessibility-aging/at-product-descriptions.html)
- [Assistive Technology Industry Association \(ATIA\)](http://www.atia.org/)

## **Πρότυπα και νομοθεσία**

## **Πρότυπα**

Το άρθρο 508 των προτύπων του Ομοσπονδιακού Κανονισμού Προμηθειών (FAR - Federal Acquisition Regulation) δημιουργήθηκε από το Συμβούλιο Πρόσβασης (Access Board) των Η.Π.Α. για την αντιμετώπιση ζητημάτων πρόσβασης σε τεχνολογίες πληροφοριών και επικοινωνίας (ΤΠΕ) από άτομα με φυσικές, αισθητηριακές ή νοητικές αναπηρίες. Τα πρότυπα περιέχουν συγκεκριμένα τεχνικά κριτήρια για τους διάφορους τύπους τεχνολογιών, καθώς και απαιτήσεις βασισμένες στην απόδοση που επικεντρώνονται στις λειτουργικές ικανότητες των καλυπτόμενων προϊόντων. Προβλέπονται συγκεκριμένα κριτήρια για τις εφαρμογές λογισμικού και τα λειτουργικά συστήματα, τις διαδικτυακές πληροφορίες και εφαρμογές, τους υπολογιστές, τα προϊόντα τηλεπικοινωνιών, τα βίντεο και τα πολυμέσα, και τα αυτόνομα κλειστά προϊόντα.

## **Εντολή 376 – EN 301 549**

Το πρότυπο EN 301 549 δημιουργήθηκε από την Ευρωπαϊκή Ένωση, στο πλαίσιο της εντολής 376, ως βάση για ένα online κιτ εργαλείων για τη δημόσια προμήθεια προϊόντων ΤΠΕ. Το πρότυπο καθορίζει τις απαιτήσεις λειτουργικής προσβασιμότητας για τα προϊόντα και τις υπηρεσίες ΤΠΕ, ενώ περιλαμβάνει και μια περιγραφή των διαδικασιών ελέγχου και των μεθοδολογιών αξιολόγησης για κάθε απαίτηση προσβασιμότητας.

## <span id="page-29-0"></span>**Κατευθυντήριες γραμμές για την προσβασιμότητα στο περιεχόμενο του παγκόσμιου ιστού (WCAG)**

Οι Κατευθυντήριες γραμμές για την προσβασιμότητα στο περιεχόμενο του παγκόσμιου ιστού (WCAG) που εκδόθηκαν στο πλαίσιο της πρωτοβουλίας της Κοινοπραξίας για τον Παγκόσμιο Ιστό (W3C) για την προσβασιμότητα (WAI) βοηθάνε τους σχεδιαστές ιστότοπων και τους προγραμματιστές να δημιουργούν ιστότοπους που αντεπεξέρχονται καλύτερα στις ανάγκες των ατόμων με αναπηρία ή ηλικιακούς περιορισμούς. Οι κατευθυντήριες γραμμές WCAG προωθούν την προσβασιμότητα σε όλο το φάσμα του διαδικτυακού περιεχομένου (κείμενα, εικόνες, ήχοι και βίντεο) και των διαδικτυακών εφαρμογών. Οι κατευθυντήριες γραμμές WCAG μπορούν να ελεγχθούν με ακρίβεια, είναι εύκολες στην κατανόηση και τη χρήση, και προσφέρουν στους προγραμματιστές την απαιτούμενη ευελιξία για να καινοτομούν. Η έκδοση 2.0 των κατευθυντήριων γραμμών WCAG έχει επίσης εγκριθεί ως πρότυπο [ISO/IEC 40500:2012.](http://www.iso.org/iso/iso_catalogue/catalogue_tc/catalogue_detail.htm?csnumber=58625/)

Πιο συγκεκριμένα, οι κατευθυντήριες γραμμές WCAG αφορούν τα εμπόδια που αντιμετωπίζουν τα άτομα με οπτικές, ακουστικές, σωματικές, νοητικές και νευρολογικές αναπηρίες, καθώς και οι μεγαλύτεροι σε ηλικία χρήστες με ανάγκες προσβασιμότητας, σε ό,τι αφορά την πρόσβασή τους στο διαδίκτυο. Η έκδοση 2.0 των κατευθυντήριων γραμμών WCAG προβλέπει τα εξής χαρακτηριστικά για το προσβάσιμο περιεχόμενο:

- **Αντιληπτό** (π.χ. μέσω εναλλακτικών κειμένων για τις εικόνες και υποτίτλων για το ηχητικό υλικό, προσαρμοστικότητας παρουσίασης και χρωματικής αντίθεσης)
- **Λειτουργικό** (θέματα πρόσβασης μέσω πληκτρολογίου, χρωματικής αντίθεσης, χρόνων εισαγωγής, αποφυγής κρίσεων επιληψίας και εύκολης πλοήγησης)
- **Κατανοητό** (θέματα αναγνωσιμότητας, προβλεψιμότητας και υποβοήθησης εισαγωγής)
- **Ισχυρό** (π.χ. θέματα συμβατότητας με τεχνολογίες υποβοήθησης)

## **Νομοθεσία και κανονισμοί**

Η προσβασιμότητα της πληροφορικής και των πληροφοριών έχει εξελιχθεί σε έναν τομέα αυξανόμενης νομοθετικής σημασίας. Αυτή η ενότητα περιλαμβάνει συνδέσμους για πληροφορίες σχετικές με σημαντικούς νόμους, κανονισμούς και πρότυπα.

- [Ηνωμένες Πολιτείες](http://www8.hp.com/us/en/hp-information/accessibility-aging/legislation-regulation.html#united-states)
- [Καναδάς](http://www8.hp.com/us/en/hp-information/accessibility-aging/legislation-regulation.html#canada)
- [Ευρώπη](http://www8.hp.com/us/en/hp-information/accessibility-aging/legislation-regulation.html#europe)
- [Ηνωμένο Βασίλειο](http://www8.hp.com/us/en/hp-information/accessibility-aging/legislation-regulation.html#united-kingdom)
- [Αυστραλία](http://www8.hp.com/us/en/hp-information/accessibility-aging/legislation-regulation.html#australia)
- [Διεθνώς](http://www8.hp.com/us/en/hp-information/accessibility-aging/legislation-regulation.html#worldwide)

## **Ηνωμένες Πολιτείες**

Το άρθρο 508 του νόμου περί αποκατάστασης (Rehabilitation Act) ορίζει ότι οι φορείς θα πρέπει να αναφέρουν ποια πρότυπα εφαρμόζονται στην προμήθεια προϊόντων ΤΠΕ, να πραγματοποιούν έρευνα αγοράς για να καθορίσουν τη διαθεσιμότητα των προσβάσιμων προϊόντων και υπηρεσιών, και να καταγράφουν τα αποτελέσματα της έρευνάς τους. Οι παρακάτω πηγές παρέχουν βοήθεια σχετικά με την κάλυψη των απαιτήσεων του άρθρου 508:

- [www.section508.gov](https://www.section508.gov/)
- **[Buy Accessible](https://buyaccessible.gov)**

Το Συμβούλιο Πρόσβασης (Access Board) των Η.Π.Α. επικαιροποιεί αυτήν την περίοδο τα πρότυπα του άρθρου 508. Στο πλαίσιο αυτής της προσπάθειας, θα καλυφθούν νέες τεχνολογίες και άλλοι τομείς όπου <span id="page-30-0"></span>απαιτείται τροποποίηση των προτύπων. Για περισσότερες πληροφορίες, ανατρέξτε στη [σελίδα για την](http://www.access-board.gov/guidelines-and-standards/communications-and-it/about-the-ict-refresh)  [επικαιροποίηση του άρθρου 508.](http://www.access-board.gov/guidelines-and-standards/communications-and-it/about-the-ict-refresh)

Το άρθρο 255 του νόμου περί τηλεπικοινωνιών (Telecommunications Act) απαιτεί τα προϊόντα και οι υπηρεσίες τηλεπικοινωνιών να είναι προσβάσιμα σε άτομα με αναπηρία. Οι κανόνες της Ομοσπονδιακής Επιτροπής Επικοινωνιών (FCC) καλύπτουν όλον τον εξοπλισμό (υλικό και λογισμικό) του τηλεφωνικού δικτύου και τον τηλεπικοινωνιακό εξοπλισμό που χρησιμοποιείται στο σπίτι ή το γραφείο. Αυτός ο εξοπλισμός συμπεριλαμβάνει τηλέφωνα, ασύρματα τηλέφωνα, συσκευές φαξ, τηλεφωνητές και βομβητές. Οι κανόνες της FCC καλύπτουν, επίσης, βασικές και ειδικές υπηρεσίες τηλεπικοινωνιών, συμπεριλαμβανομένων των απλών κλήσεων, της αναμονής κλήσης, της ταχείας κλήσης, της προώθησης κλήσεων, της υπηρεσίας καταλόγου μέσω υπολογιστή, της παρακολούθησης κλήσεων, της αναγνώρισης κλήσεων, της ανίχνευσης κλήσεων και της επανάκλησης, καθώς και τις υπηρεσίες τηλεφωνητή και τα διαδραστικά συστήματα αυτόματης απάντησης που παρέχουν στους καλούντες μενού με επιλογές. Για περισσότερες πληροφορίες, επισκεφτείτε τη [σελίδα πληροφοριών της FCC για το άρθρο 255](http://www.fcc.gov/guides/telecommunications-access-people-disabilities).

## **Νόμος για την προσβασιμότητα των τηλεπικοινωνιών και των βίντεο στον 21ο αιώνα (CVAA)**

Ο νόμος CVVA επικαιροποιεί τον ομοσπονδιακό νόμο περί επικοινωνιών, ώστε να ενισχύσει την πρόσβαση των ατόμων με αναπηρία στις σύγχρονες επικοινωνίες, επικαιροποιώντας νόμους περί προσβασιμότητας που θεσπίστηκαν τις δεκαετίες του 1980 και του 1990, έτσι ώστε να συμπεριλαμβάνουν τις νέες καινοτομίες στους τομείς της ψηφιακής και ευρυζωνικής σύνδεσης, και των φορητών συσκευών. Οι κανονισμοί επιβάλλονται από την FCC και καταγράφονται στα άρθρα 14 και 79 του κανονισμού CFR 47.

[Οδηγός της FCC σχετικά με το νόμο CVAA](https://www.fcc.gov/consumers/guides/21st-century-communications-and-video-accessibility-act-cvaa)

Άλλες νομοθεσίες και πρωτοβουλίες των Η.Π.Α.

● [Νόμος περί Αμερικανών με αναπηρία \(ADA\), νόμος περί τηλεπικοινωνιών, νόμος περί αποκατάστασης](http://www.ada.gov/cguide.htm) [κ.ά.](http://www.ada.gov/cguide.htm)

## **Καναδάς**

Ο νόμος περί προσβασιμότητας για τους κατοίκους του Οντάριο με αναπηρία (AODA) θεσπίστηκε με στόχο την ανάπτυξη και την υλοποίηση προτύπων προσβασιμότητας που θα καθιστούν προσβάσιμα τα αγαθά, τις υπηρεσίες και τις εγκαταστάσεις για τους κατοίκους του Οντάριο με αναπηρία και τη συμμετοχή των ατόμων με αναπηρία στην ανάπτυξη των προτύπων προσβασιμότητας. Το πρώτο πρότυπο του νόμου AODA είναι το πρότυπο περί εξυπηρέτησης πελατών. Ωστόσο, αναπτύσσονται ακόμα πρότυπα για τις μεταφορές, την απασχόληση, την πρόσβαση σε πληροφορίες και την επικοινωνία. Ο νόμος AODA ισχύει για την τοπική κυβέρνηση του Οντάριο, τη νομοθετική συνέλευση, τους καθοριζόμενους δημόσιους οργανισμούς και κάθε άλλο άτομο ή οργανισμό που παρέχει αγαθά ή υπηρεσίες στο κοινό ή τρίτους και έχει τουλάχιστον έναν υπάλληλο στο Οντάριο. Τα μέτρα για την προσβασιμότητα πρέπει να έχουν υλοποιηθεί το αργότερο έως την 1η Ιανουαρίου 2025. Για περισσότερες πληροφορίες, επισκεφτείτε τη [σελίδα για το νόμο AODA](http://www8.hp.com/ca/en/hp-information/accessibility-aging/canadaaoda.html).

## **Ευρώπη**

Έχει εκδοθεί η τεχνική έκθεση ETSI DTR 102 612: "Ανθρώπινοι παράγοντες: Ευρωπαϊκές απαιτήσεις προσβασιμότητας για τις δηµόσιες προµήθειες προϊόντων και υπηρεσιών ΤΠΕ (Εντολή Μ 376 Ευρωπαϊκής Επιτροπής, Φάση 1)" στο πλαίσιο της ευρωπαϊκής εντολής 376 ETSI.

Ιστορικό: Οι τρεις Ευρωπαϊκοί Οργανισμοί Τυποποίησης έχουν οργανώσει δύο παράλληλες ομάδες εργασίας για να φέρουν εις πέρας το έργο που ορίζεται στην Εντολή 376 προς CEN, CENELEC και ETSI για την υποστήριξη των απαιτήσεων προσβασιμότητας για τις δημόσιες προμήθειες προϊόντων και υπηρεσιών ΤΠΕ της Ευρωπαϊκής Επιτροπής.

Η ειδική ομάδα εμπειρογνωμόνων 333 για τους ανθρώπινους παράγοντες ETSI TC έχει αναπτύξει τον κανονισμό ETSI DTR 102 612. Για περισσότερες πληροφορίες σχετικά με το έργο που επιτελείται από την ειδική ομάδα εργασίας 333 (π.χ. όροι αναφοράς, προσδιορισμός των λεπτομερών καθηκόντων εργασίας, <span id="page-31-0"></span>χρονοδιάγραμμα του έργου, παλιότερα προσχέδια, λίστα σχολίων που έγιναν και τρόποι επικοινωνίας με την ειδική ομάδα), ανατρέξτε στη [σελίδα για την ειδική ομάδα εργασίας 333](https://portal.etsi.org/home.aspx).

Οι εργασίες που αφορούν την αξιολόγηση κατάλληλων σχεδίων ελέγχου και συμμόρφωσης διεξάχθηκαν στο πλαίσιο ενός άλλου, παράλληλου έργου που αναλύεται στο CEN BT/WG185/PT. Για περισσότερες πληροφορίες, ανατρέξτε στον ιστότοπο της ομάδας εργασίας CEN. Τα δύο έργα εξελίσσονται υπό στενό συντονισμό.

- [Ομάδα εργασίας CEN](http://www.econformance.eu)
- [Εντολή της Ευρωπαϊκής Επιτροπής για την ηλεκτρονική προσβασιμότητα \(e-accessibility\) \(PDF 46KB\)](http://www8.hp.com/us/en/pdf/legislation_eu_mandate_tcm_245_1213903.pdf)

### **Ηνωμένο Βασίλειο**

Ο νόμος περί απαγόρευσης των διακρίσεων λόγω αναπηρίας του 1995 (DDA) θεσπίστηκε για να εξασφαλίσει ότι οι ιστότοποι θα είναι προσβάσιμοι για τους τυφλούς χρήστες και τους χρήστες με άλλες αναπηρίες στο Ηνωμένο Βασίλειο.

● [Πολιτικές W3C του Ηνωμένου Βασιλείου](http://www.w3.org/WAI/Policy/#UK/)

### **Αυστραλία**

Η αυστραλιανή κυβέρνηση έχει ανακοινώσει την πρόθεσή της να υλοποιήσει τις [Κατευθυντήριες γραμμές για](http://www.w3.org/TR/WCAG20/)  [την προσβασιμότητα στο περιεχόμενο του παγκόσμιου ιστού \(WCAG\) 2.0](http://www.w3.org/TR/WCAG20/).

Όλοι οι ιστότοποι της αυστραλιανής κυβέρνησης θα πρέπει να διαθέτουν συμμόρφωση επιπέδου Α μέχρι το 2012 και ΑΑ μέχρι το 2015. Το νέο πρότυπο αντικαθιστά τις κατευθυντήριες γραμμές WCAG 1.0 που ξεκίνησαν να εφαρμόζονται ως υποχρεωτική απαίτηση για τους δημόσιους φορείς το 2000.

### **Διεθνώς**

- [Ειδική ομάδα εργασίας για την προσβασιμότητα \(SWG-A\) JTC1](http://www.jtc1access.org/)
- <u>[G3ict: Παγκόσμια πρωτοβουλία για τεχνολογίες πληροφορικής και επικοινωνιών δίχως αποκλεισμούς](http://g3ict.com/)</u>
- [Ιταλική νομοθεσία για την προσβασιμότητα](http://www.pubbliaccesso.gov.it/english/index.htm)
- [Πρωτοβουλία της κοινοπραξίας W3C για την προσβασιμότητα του διαδικτύου \(WAI\)](http://www.w3.org/WAI/Policy/)

# **Χρήσιμες πηγές και σύνδεσμοι για την προσβασιμότητα**

Οι παρακάτω οργανισμοί ενδέχεται να αποτελούν καλή πηγή πληροφόρησης σχετικά με τις αναπηρίες και τους ηλικιακούς περιορισμούς.

**ΣΗΜΕΙΩΣΗ:** Η λίστα είναι ενδεικτική. Αυτοί οι οργανισμοί παρέχονται μόνο για ενημερωτικούς σκοπούς. Η HP αποποιείται κάθε ευθύνη για πληροφορίες ή στοιχεία επικοινωνίας που μπορεί να βρείτε στο διαδίκτυο. Η εμφάνιση σε αυτή τη σελίδα δεν υπονοεί έγκριση από την HP.

## **Οργανισμοί**

- American Association of People with Disabilities (AAPD)
- The Association of Assistive Technology Act Programs (ATAP)
- Hearing Loss Association of America (HLAA)
- Information Technology Technical Assistance and Training Center (ITTATC)
- **Lighthouse International**
- <span id="page-32-0"></span>**National Association of the Deaf**
- National Federation of the Blind
- Rehabilitation Engineering & Assistive Technology Society of North America (RESNA)
- Telecommunications for the Deaf and Hard of Hearing, Inc. (TDI)
- W3C Web Accessibility Initiative (WAI)

## **Εκπαιδευτικά ιδρύματα**

- California State University, Northridge, Center on Disabilities (CSUN)
- University of Wisconsin Madison, Trace Center
- Πρόγραμμα χρήσης υπολογιστών του Πανεπιστημίου της Μινεσότα

## **Άλλες πηγές για την αναπηρία**

- Πρόγραμμα τεχνικής βοήθειας στο πλαίσιο του νόμου ADA
- **Business & Disability Network**
- **EnableMart**
- Ευρωπαϊκό Φόρουμ Ατόμων με Αναπηρία
- **Job Accommodation Network**
- Microsoft Enable
- Υπουργείο Δικαιοσύνης των ΗΠΑ Οδηγός για τους νόμους περί δικαιωμάτων σχετικών με την αναπηρία

## **Σύνδεσμοι HP**

[Online φόρμα επικοινωνίας](https://h41268.www4.hp.com/live/index.aspx?qid=11387)

[Οδηγός άνεσης και ασφάλειας της HP](http://www8.hp.com/us/en/hp-information/ergo/index.html)

[Πωλήσεις της HP σε δημόσιους φορείς](https://government.hp.com/)

## **Επικοινωνία με την υποστήριξη**

**ΣΗΜΕΙΩΣΗ:** Η υποστήριξη παρέχεται μόνο στα Αγγλικά.

- Για τους πελάτες που είναι κωφοί ή βαρήκοοι και έχουν ερωτήσεις για την τεχνική υποστήριξη ή την προσβασιμότητα των προϊόντων HP:
	- Χρησιμοποιήστε το TRS/VRS/WebCapTel για να καλέσετε στο (877) 656-7058, Δευτέρα έως Παρασκευή, 6 π.μ. έως 9 μ.μ. Ορεινή ώρα (ΜΤ).
- Οι πελάτες με άλλες αναπηρίες ή ηλικιακούς περιορισμούς που έχουν ερωτήσεις για την τεχνική υποστήριξη ή την προσβασιμότητα των προϊόντων HP μπορούν να χρησιμοποιήσουν μία από τις παρακάτω μεθόδους:
	- Καλέστε στο (888) 259-5707, Δευτέρα έως Παρασκευή, 6 π.μ. έως 9 μ.μ. Ορεινή ώρα (ΜΤ).
	- Συμπληρώστε τη [φόρμα επικοινωνίας για άτομα με αναπηρία ή ηλικιακούς περιορισμούς](https://h41268.www4.hp.com/live/index.aspx?qid=11387).

# <span id="page-33-0"></span>**Ευρετήριο**

## **Α**

ανάρτηση διανομέα σε τοίχο [4](#page-9-0) ΑΤ (τεχνολογία υποβοήθησης) εύρεση [22](#page-27-0) σκοπός [21](#page-26-0)

## **Ε**

εκτυπωτής [14](#page-19-0) καθαρισμός [19](#page-24-0) σύνδεση και χρήση [14](#page-19-0)

## **Η**

η προσβασιμότητα χρειάζεται αξιολόγηση [22](#page-27-0) ηλεκτροστατική αποφόρτιση, αποτροπή ζημιάς [17](#page-22-0)

## **Θ**

θύρες, καθαρισμός [20](#page-25-0)

#### **Κ**

κουμπί λειτουργίας [6](#page-11-0)

### **Ο**

οδηγίες λειτουργίας [18](#page-23-0)

### **Π**

περιφερειακά [9](#page-14-0) πηγές, προσβασιμότητα [26](#page-31-0) Πολιτική υποβοήθησης της HP [21](#page-26-0) προγράμματα οδήγησης και υλικολογισμικό, ενημέρωση [20](#page-25-0) προετοιμασία για αποστολή [20](#page-25-0) προσβασιμότητα [21](#page-26-0) πρότυπα και νομοθεσία, προσβασιμότητα [23](#page-28-0) πρότυπα προσβασιμότητας άρθρου 508 [23,](#page-28-0) [24](#page-29-0)

### **Ρ**

ρύθμιση κλίσης [7](#page-12-0)

## **Σ**

σαρωτής γραμμοκώδικα καθαρισμός [19](#page-24-0)

στοιχεία [9](#page-14-0) σύνδεση και χρήση [10](#page-15-0) σειριακές θύρες διανομέα [4](#page-9-0) σειριακός αριθμός διανομέας [8](#page-13-0) υπολογιστής [7](#page-12-0) στοιχεία διανομέα [3](#page-8-0) στοιχεία υπολογιστή πίσω πλευρά [2](#page-7-0) πρόσοψη [2](#page-7-0) σύνδεση της τροφοδοσίας στον διανομέα [5](#page-10-0) σύνδεση της τροφοδοσίας στον υπολογιστή [5](#page-10-0) σύνδεση του διανομέα στον υπολογιστή [6](#page-11-0) συντήρηση της οθόνης αφής [18](#page-23-0) Συντήρηση της συσκευής MSR [19](#page-24-0) συσκευή ανάγνωσης δαχτυλικών αποτυπωμάτων στοιχεία [12](#page-17-0) σύνδεση [13](#page-18-0) συντήρηση [19](#page-24-0) Συσκευή ανάγνωσης iButton στοιχεία [11](#page-16-0) σύνδεση [11](#page-16-0)

### **Τ**

τεχνική υποστήριξη [8](#page-13-0) τεχνολογία υποβοήθησης (ΑΤ) εύρεση [22](#page-27-0) σκοπός [21](#page-26-0)

## **Υ**

υποστήριξη πελατών, προσβασιμότητα [27](#page-32-0)

## **Χ**

χαρακτηριστικά [1](#page-6-0)

### **I**

International Association of Accessibility Professionals [22](#page-27-0)